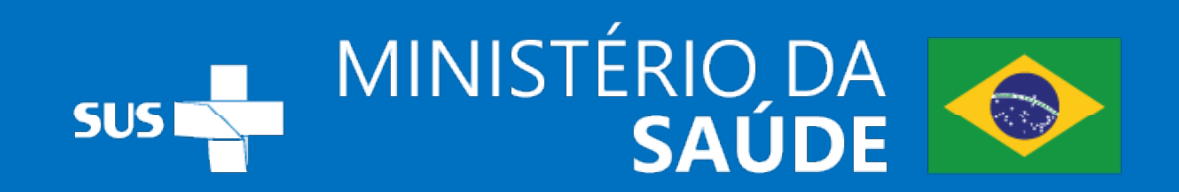

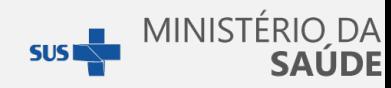

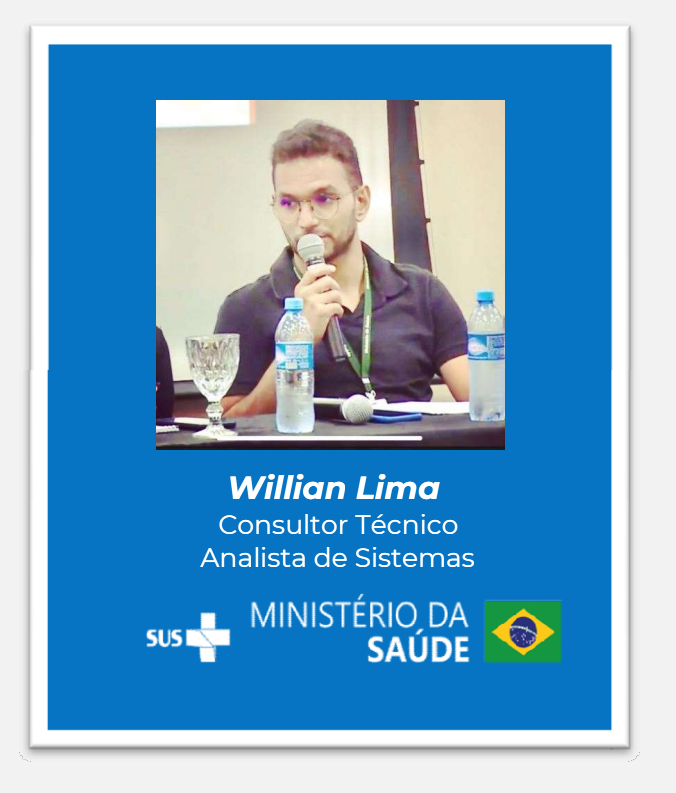

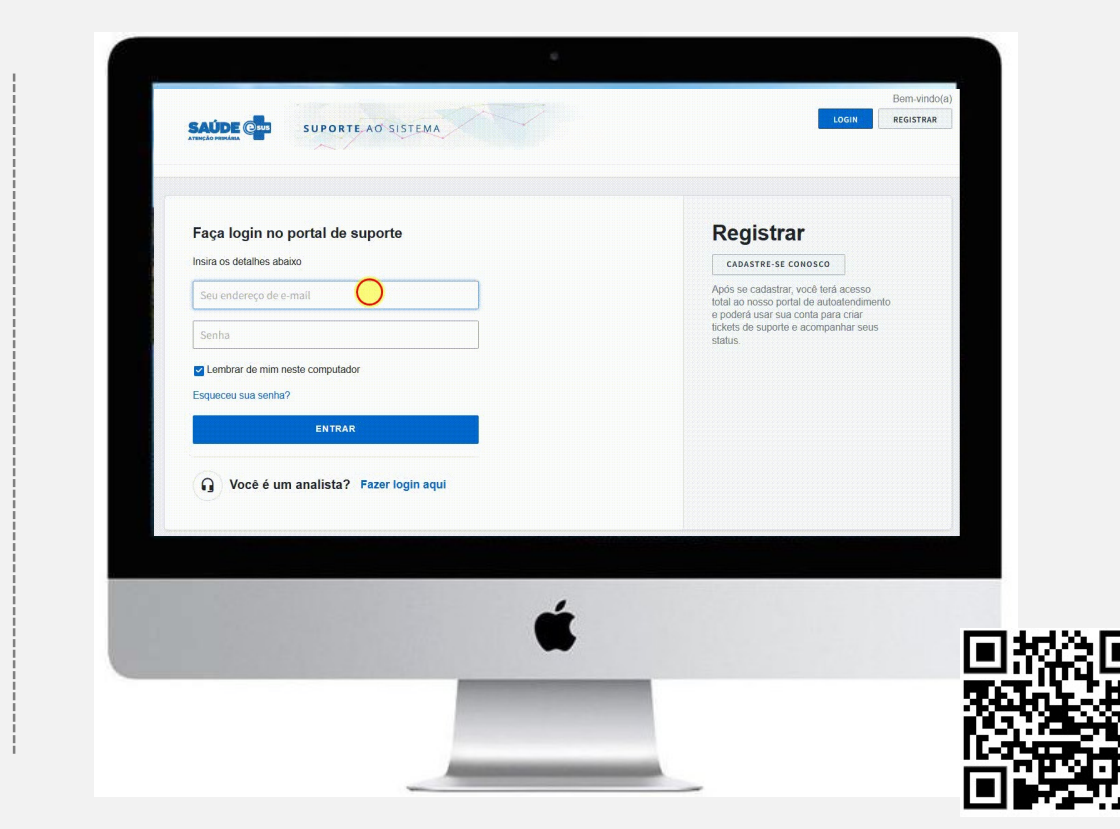

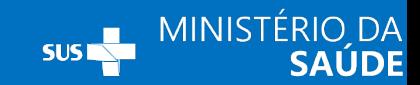

# SISAB

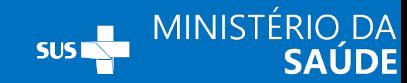

**Sobre o SISAB:**<br>O Sistema de Informação em Saúde para a Atenção Básica (SIS<br>O Sistema de Informação em Saúde para a Atenção Básica (SIS<br>Vigente para fins de financiamento e de adesão aos programas e es Sobre OSISAB.<br>
Sobre OSISAB.<br>
Co Sistema de Informação em Saúde para a Atenção Básica<br> **GM/MS nº 1.412, de 10 de julho de 2013**, passando a ser o siste<br>
Vigente para fins de financiamento e de adesão aos programa:<br>Atenção vigente para fins de financiamento e de adesão aos programas e estratégias da Política Nacional de Sobre o SISAB:<br>
o Sistema de Informação em Saúde para a Atenção Básica<br>
GM/MS nº 1.412, de 10 de julho de 2013, passando a ser o sister<br>
vigente para fins de financiamento e de adesão aos programas<br>
Atenção Básica, substit O Sistema de Informação em Saúde para a Atenção Básica (SI:<br> **GM/MS n° 1.412, de 10 de julho de 2013**, passando a ser o sistema<br>
vigente para fins de financiamento e de adesão aos programas e e<br>
Atenção Básica, substituind O Sistema de Informação em Saúde para a Atenção Básica (SISA<br>**GM/MS n° 1.412, de 10 de julho de 2013**, passando a ser o sistema de<br>vigente para fins de financiamento e de adesão aos programas e est<br>Atenção Básica, substitu O Sistema de Informação em Saúde para a Atenção Básic:<br>**GM/MS nº 1.412, de 10 de julho de 2013**, passando a ser o siste<br>vigente para fins de financiamento e de adesão aos programa<br>Atenção Básica, substituindo o Sistema de Básica (SISAB) foi instituído pela *Portaria*<br>Básica (SISAB) foi instituído pela *Portaria*<br>o sistema de informação da Atenção Básica<br>Iramas e estratégias da Política Nacional de nção Básica (SISAB) foi instituído pela **Portaria**<br>a ser o sistema de informação da Atenção Básica<br>s programas e estratégias da Política Nacional de<br>o da Atenção Básica (SIAB). nção Básica (SISAB) foi instituído pela<br>la ser o sistema de informação da Atença<br>programas e estratégias da Política Na<br>da Atenção Básica (SIAB).<br>lde da Família (DESF/SAPS/MS) denomina o Básica (SISAB) foi instituído pela **Portaria**<br>r o sistema de informação da Atenção Básica<br>ogramas e estratégias da Política Nacional de<br>Atenção Básica (SIAB).<br>da Família (DESF/SAPS/MS) denominada e-SUS<br>o da gestão da inf Básica (SISAB) foi instituído pela **Portaria**<br>o sistema de informação da Atenção Básica<br>ramas e estratégias da Política Nacional de<br>enção Básica (SIAB).<br>1 Família (DESF/SAPS/MS) denominada e-SUS<br>da gestão da informação, a nção Básica (SISAB) foi instituído pela **Portaria**<br>a ser o sistema de informação da Atenção Básica<br>s programas e estratégias da Política Nacional de<br>da Atenção Básica (SIAB).<br>úde da Família (DESF/SAPS/MS) denominada e-SUS<br>

## MODELO DE FINANCIAMENTO PARA A APS:

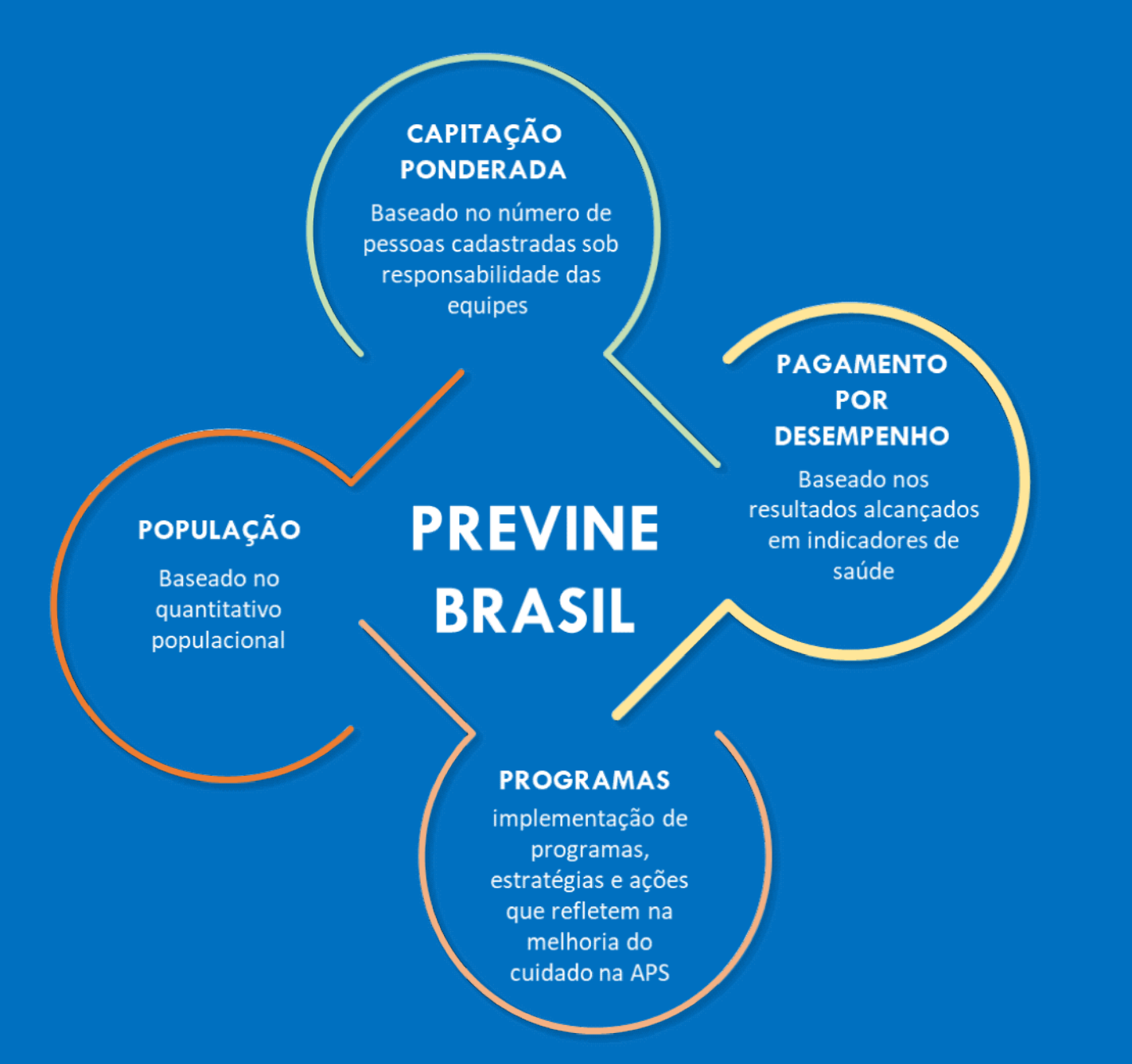

979/2019 222/2019 713/2020 254/2021 02/2022

5

**SAÚDE** 

## SISAB:

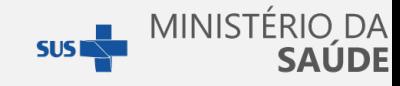

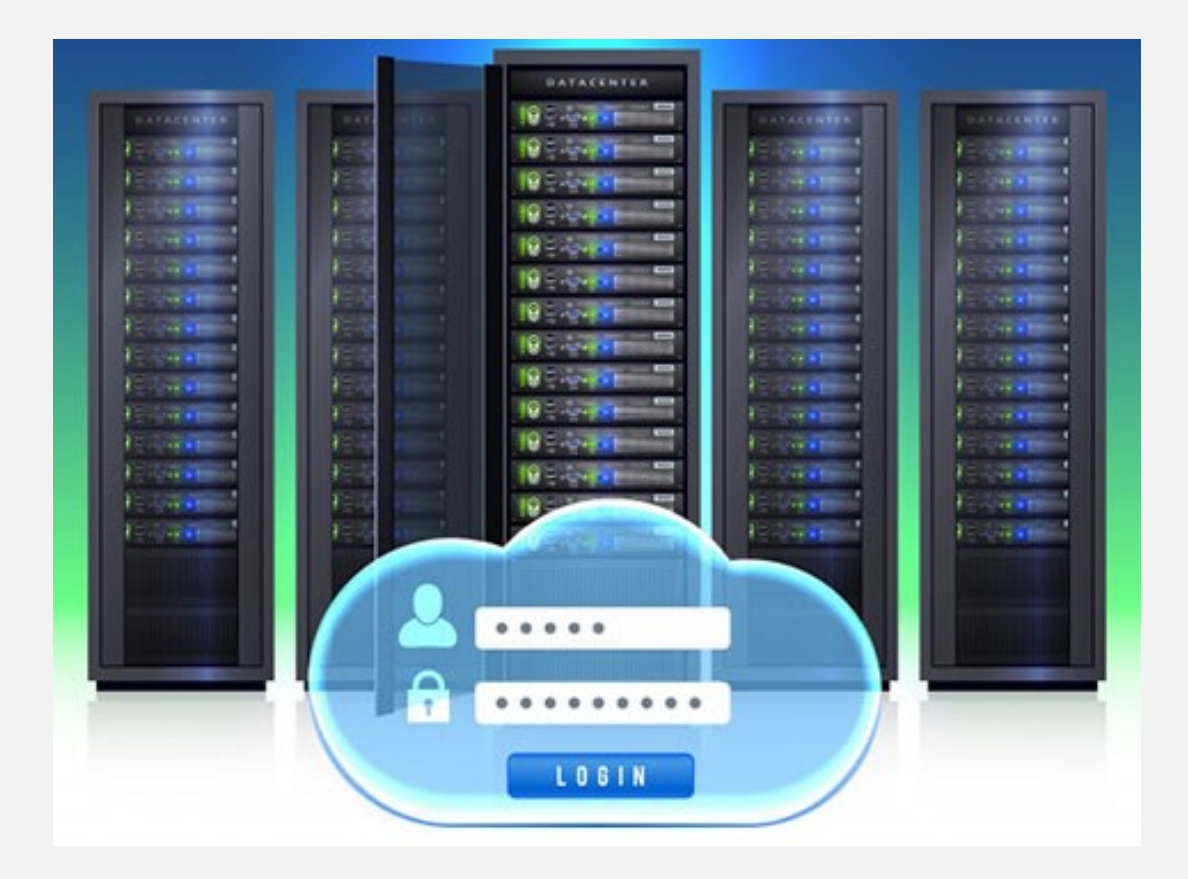

Competência SISAB

> (10º dia útil após o fechamento da competência).

60%

## Quadrimestr **Previne Bras**

(Após fechamento do quadrimestre).

Prontuário Centralizado no Município (PEC Municipal - Centralizado): Instalação Centralizada:

Município: "X"

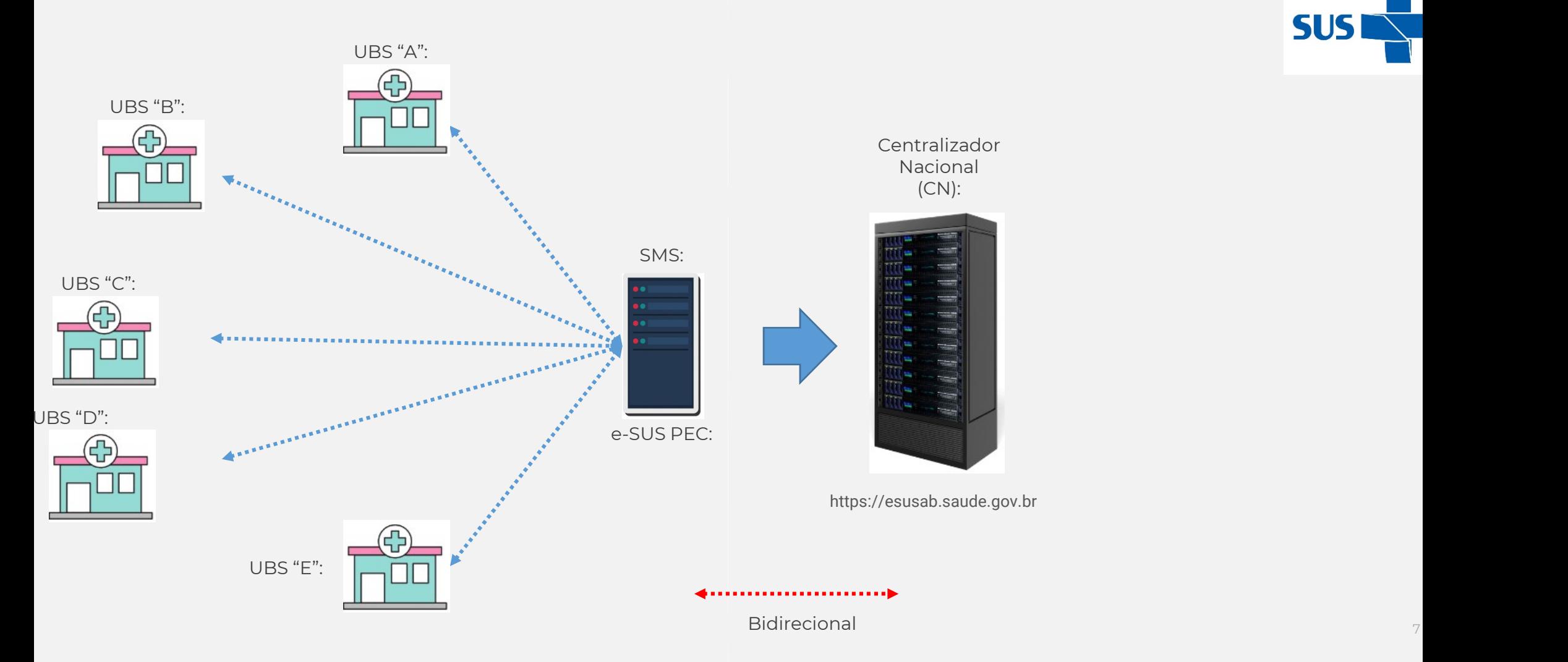

MINISTÉRIO DA

**SAÚDE** 

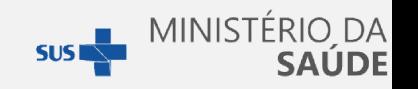

## Interfaces:

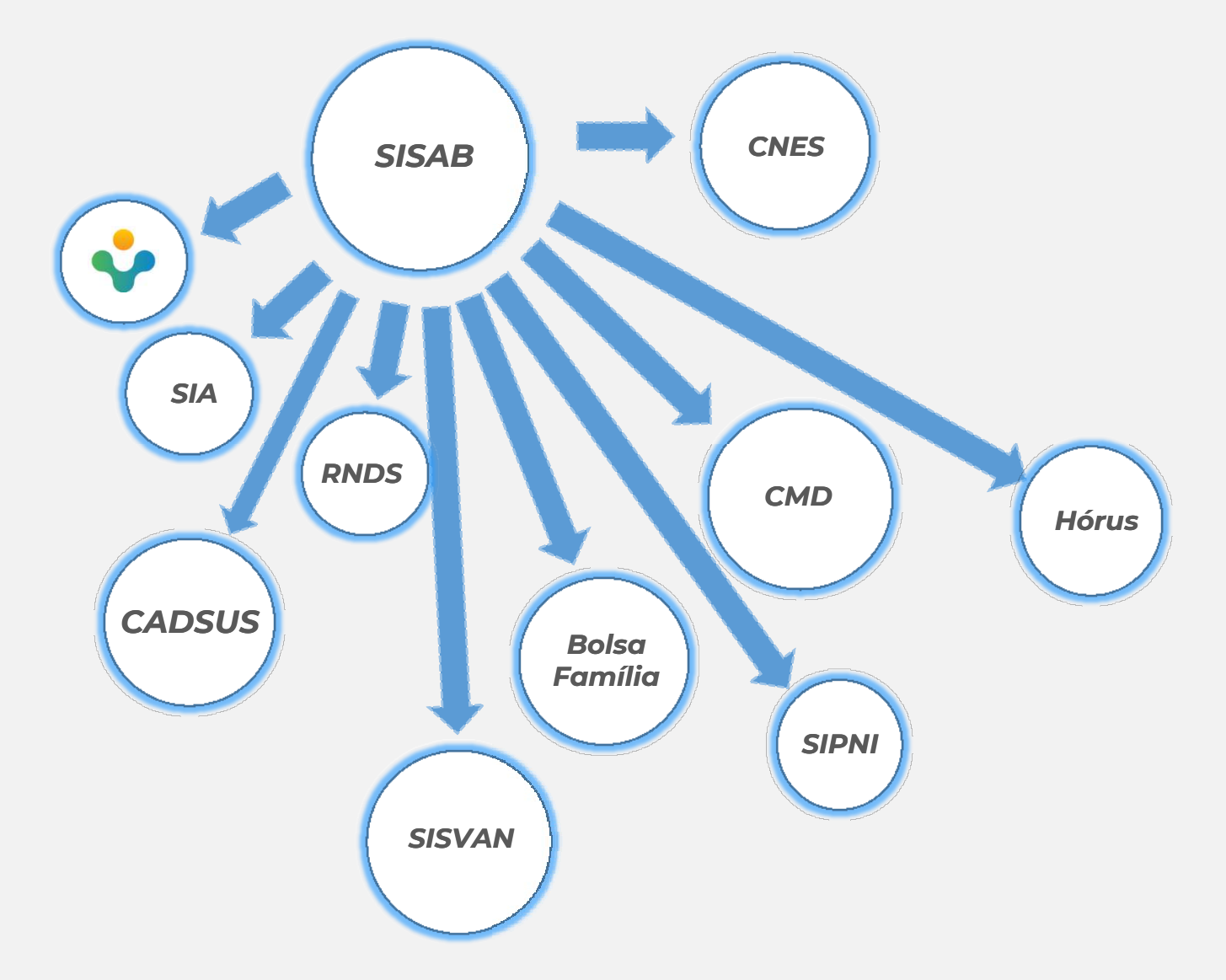

# SISAB / CNES:

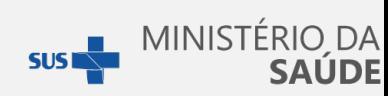

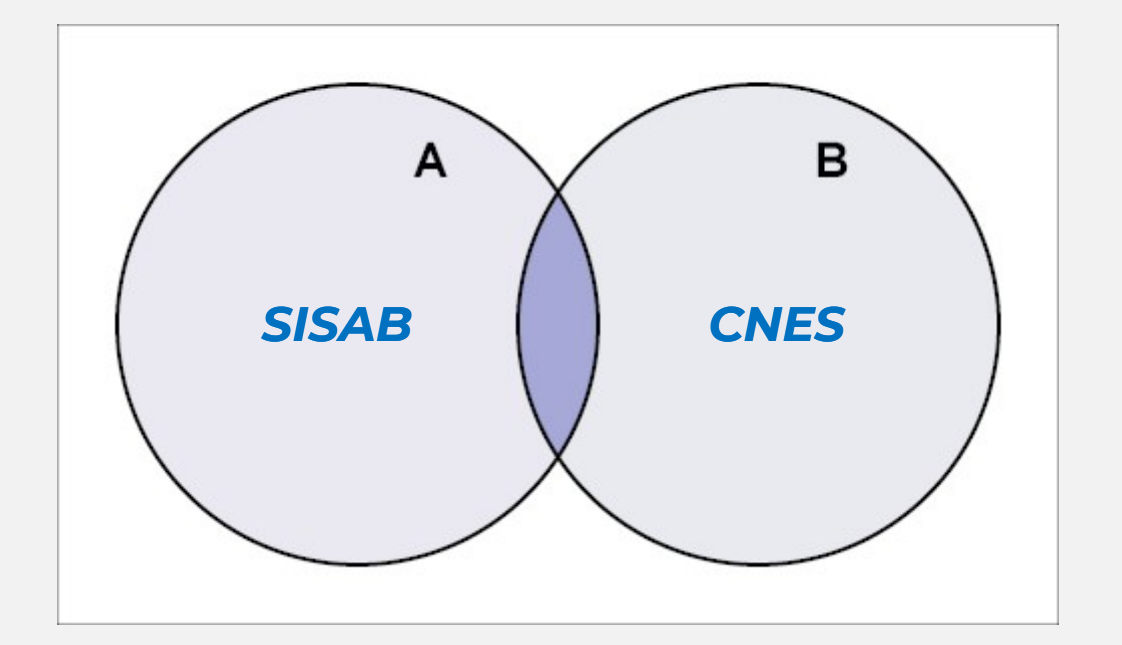

- Razão Social;
- CNPJ;
- **Mantenedora;**
- **Equipes (INE);**
- $\blacksquare$  Tipo de Estabelecimento;
- **Profissionais;**
- CNSs;
- CBOs;

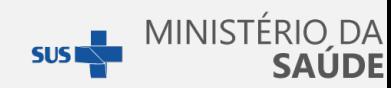

## CNES:

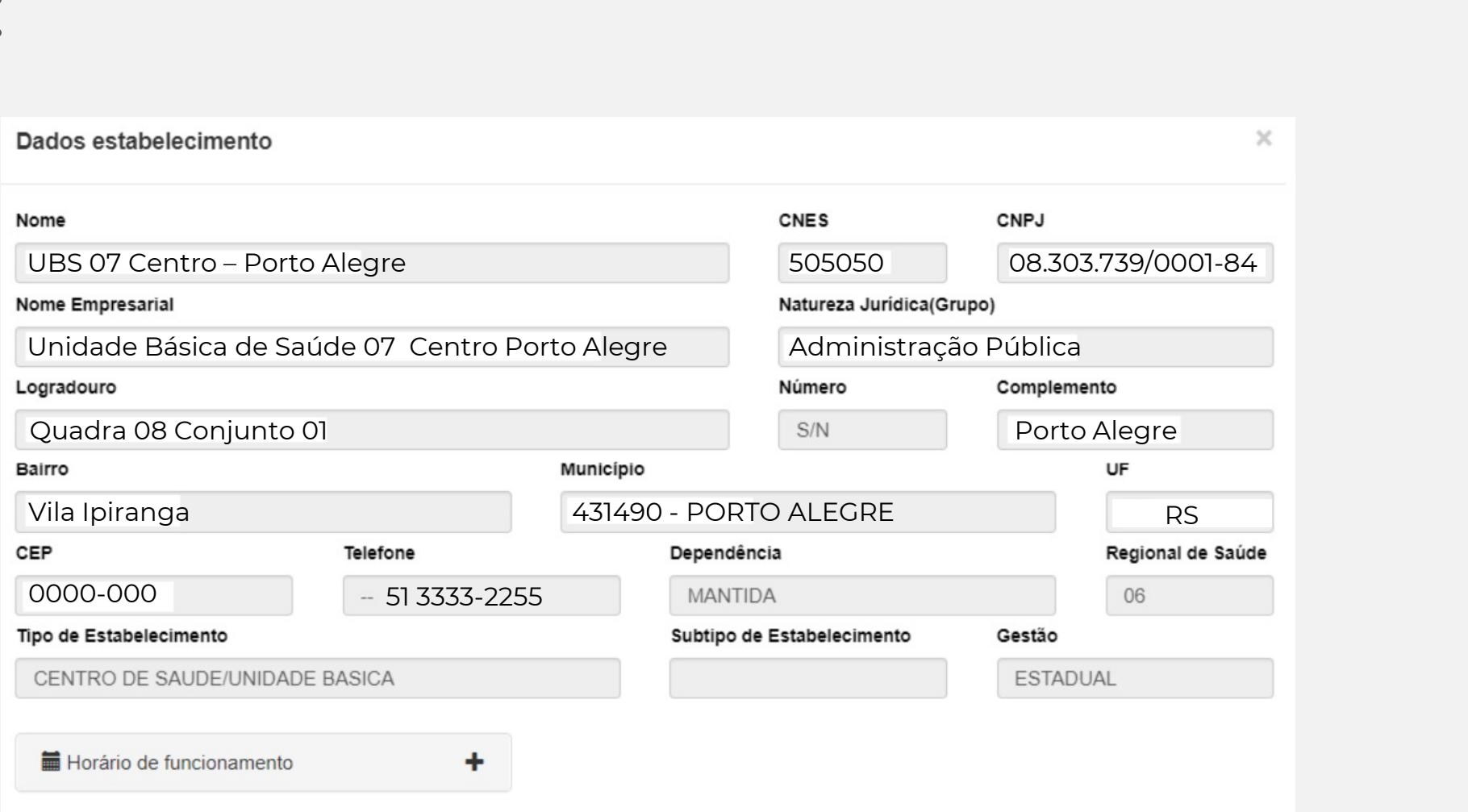

# **XML CNES:**

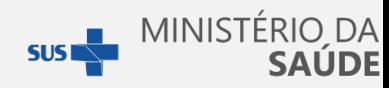

## e-SUS APS PEC:

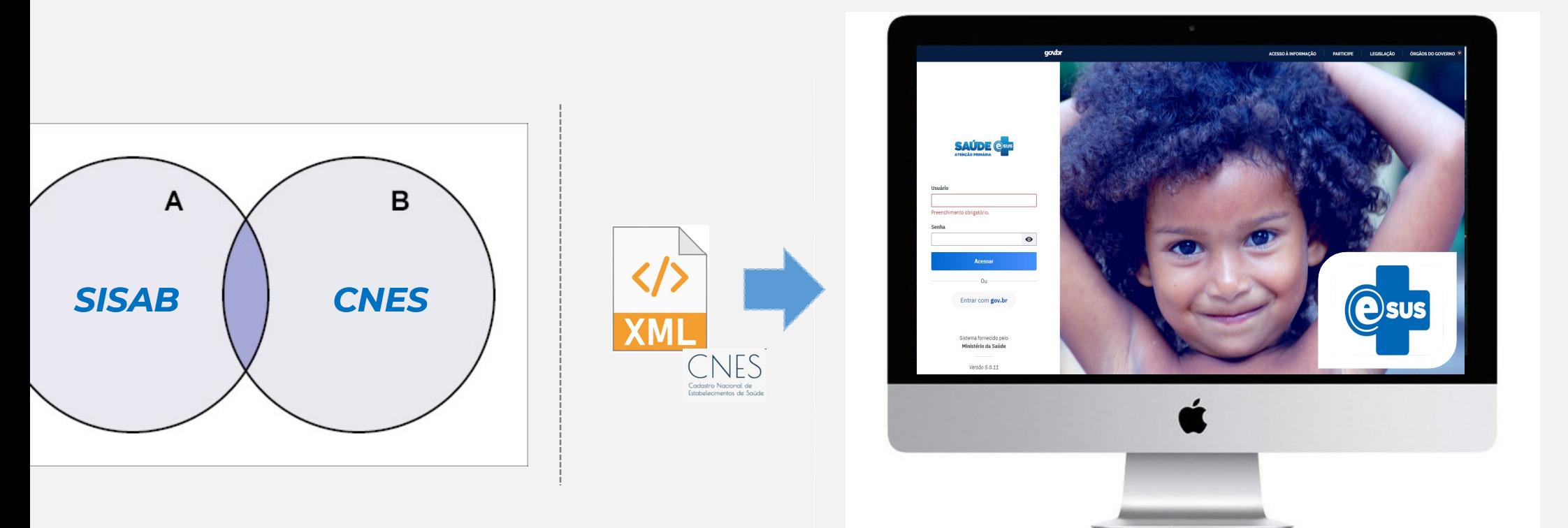

# Comunicado:

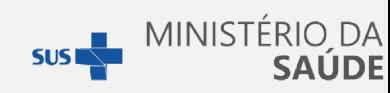

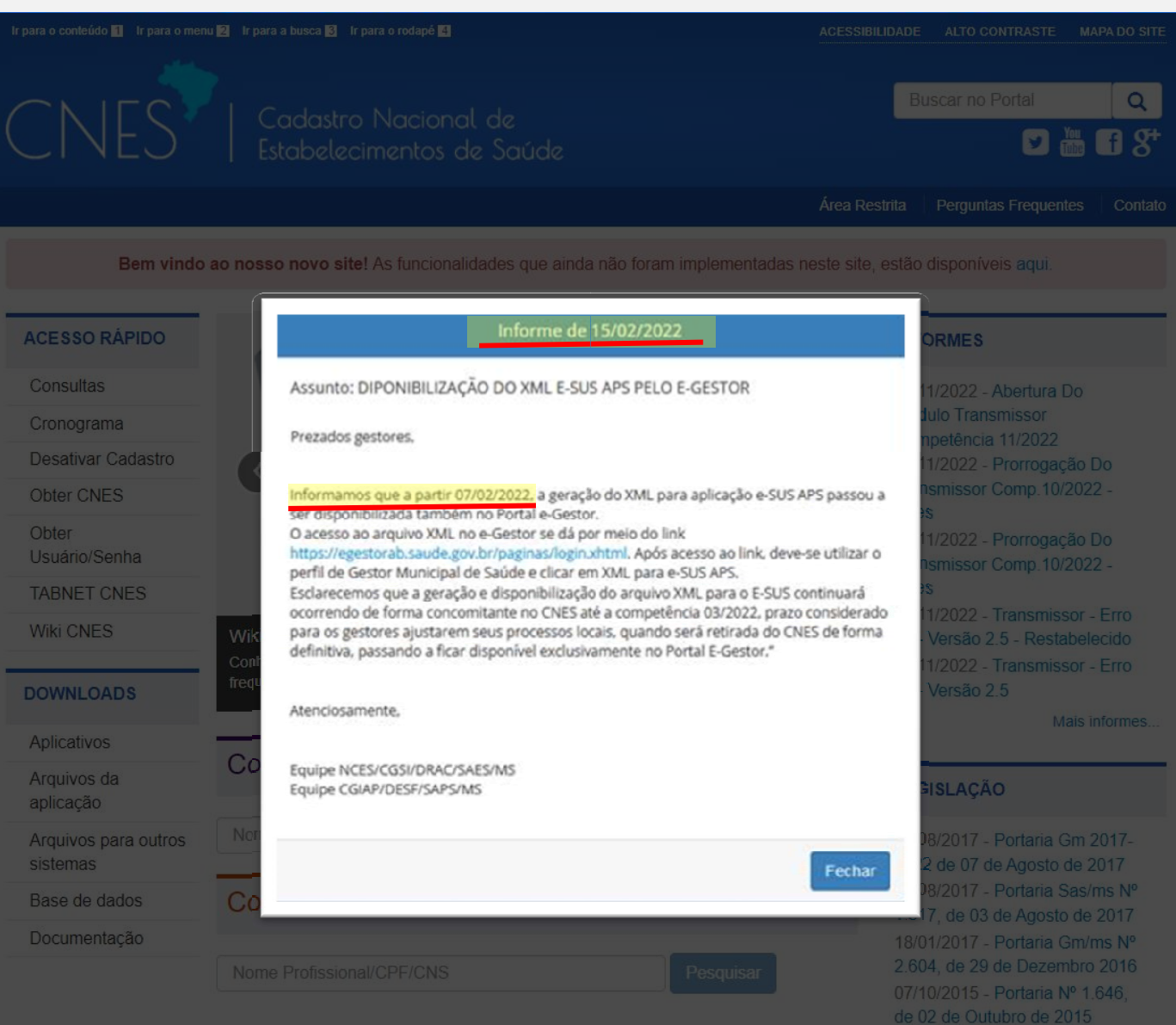

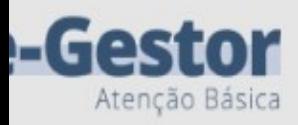

m vindo(a) ao sistema e-Gestor AB! Uma plataforma de acesso às informações dos ogramas, ações e estratégias do SUS no âmbito da Atenção Primária à Saúde.

Pessoa Física

Fundo Municipal de Saúde

## Acesso Pessoa Física

Acesse as informações restritas do seu Estado e/ou Município como adesões aos programas, ações e estratégias da APS, credenciamentos de equipes, entre outros.

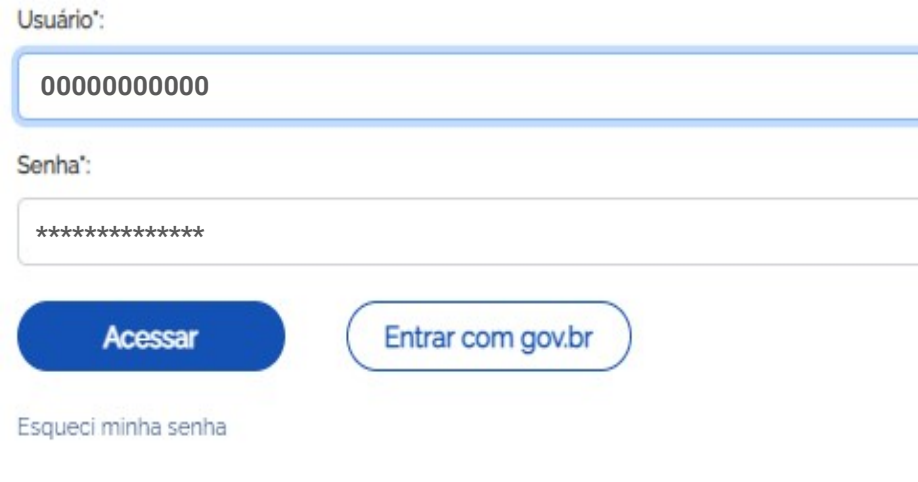

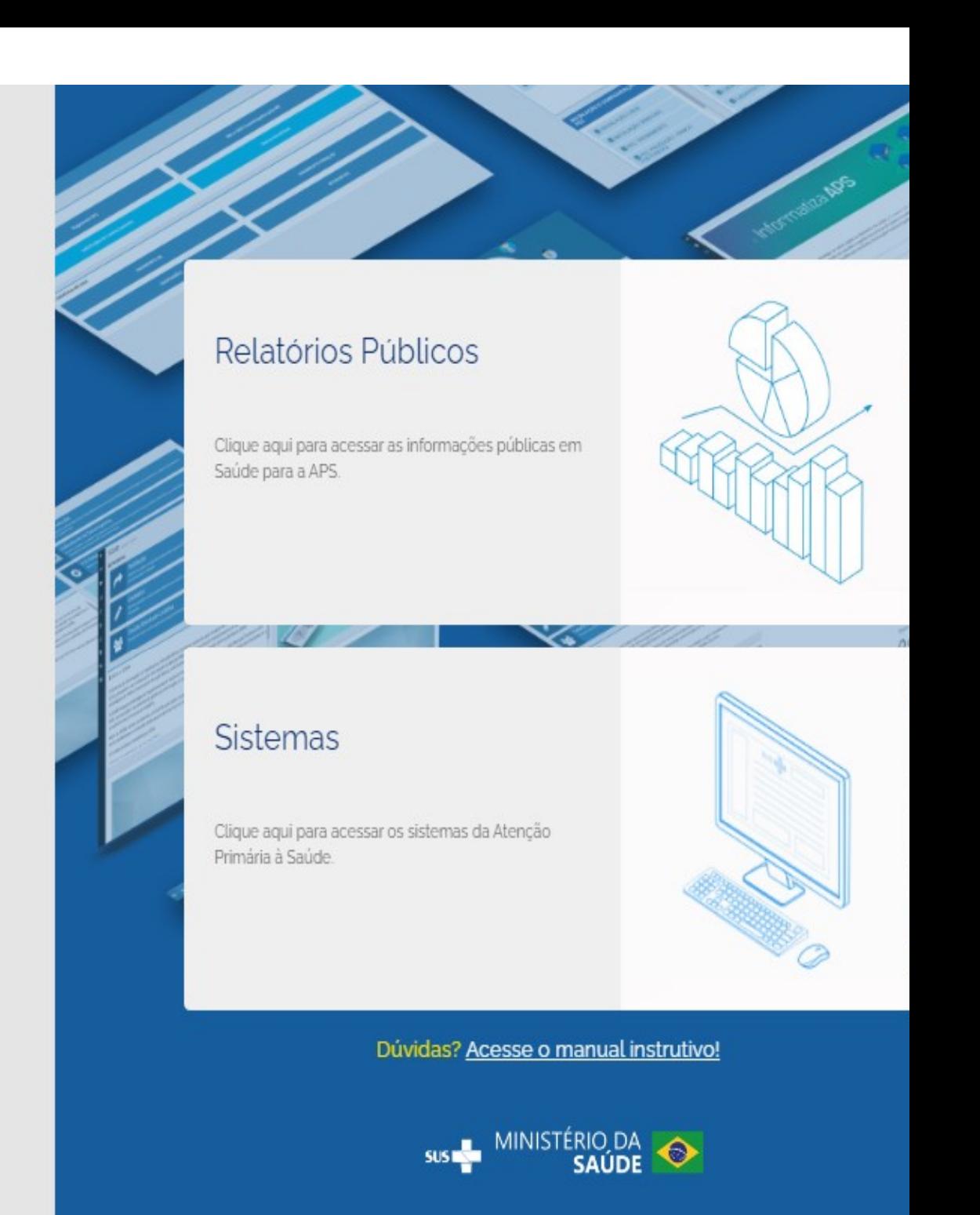

## XML e-SUS APS:

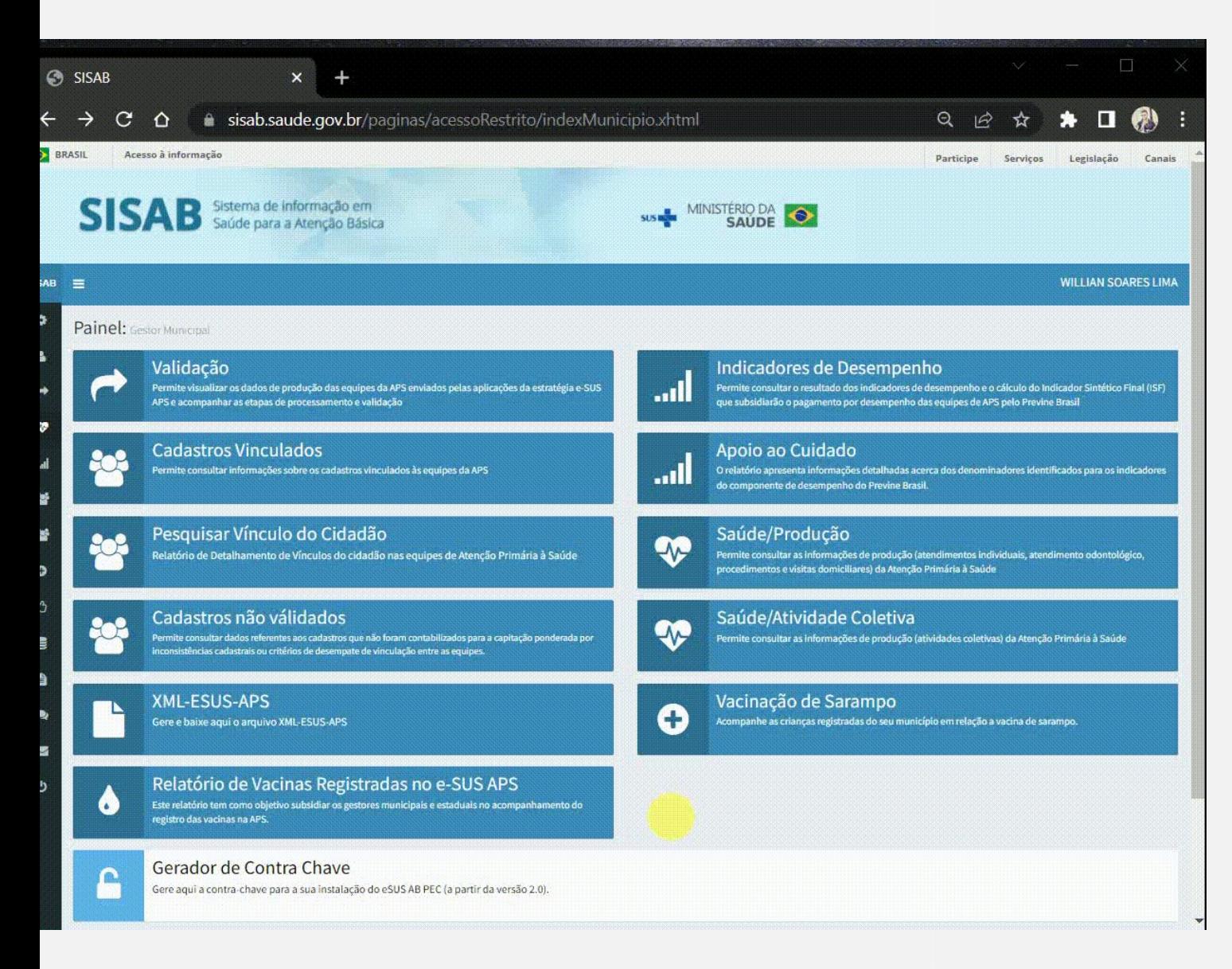

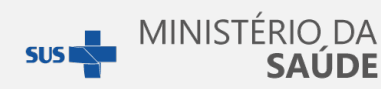

- **Tempo real:**
- **Compatibilidade PEC 5.0;**
- **Subtipo PEC CEO.**

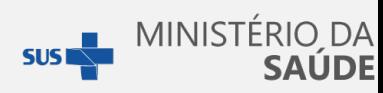

## Importação de CNES

#### $\hat{\mathbf{\underline{\wedge}}}$  Clique para importar ou arraste os arquivos

Busque o arquivo XML mais atual a ser obtido no Portal do CNES. Para saber como obter o arquivo compatível com essa versão, acesse o Portal da SAPS.

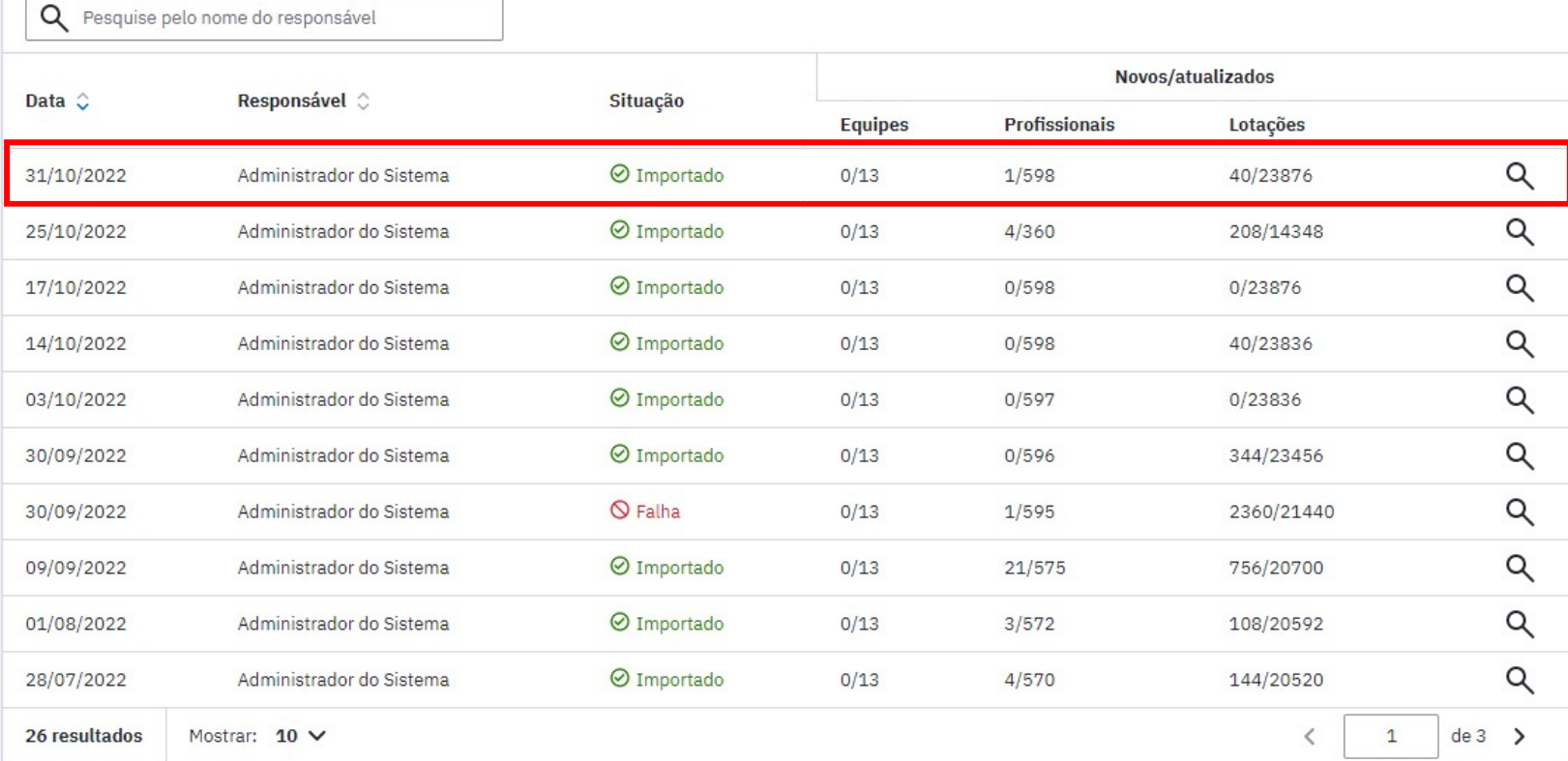

# Profissionais:

### **Profissionais**

 $+$  Cadastrar profissional

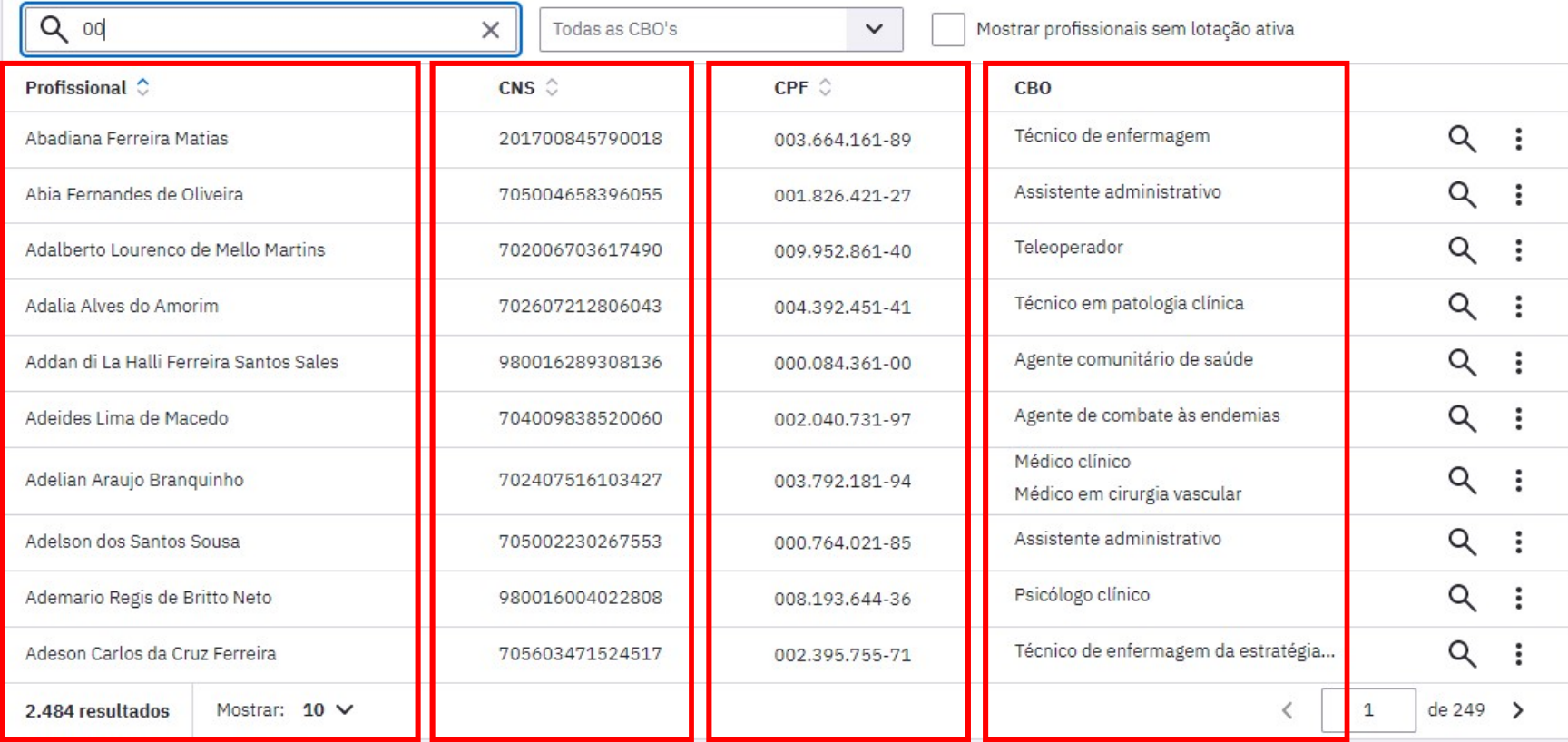

SUS MINISTÉRIO DA

## Periodicidade de importação .XML no e-SUS PEC:

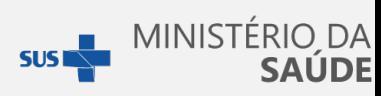

Recomendação MS:

- Dia sim, dia não;
- A cada 5 dias;
- A cada 7 dias;
- De 15 em 15;

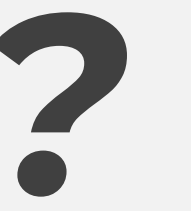

Sempre que houver atualização na composição das equipes, estabelecimentos de saúde e profissionais.

Lembrando que..

## Dentro da competência **SISAB!!**

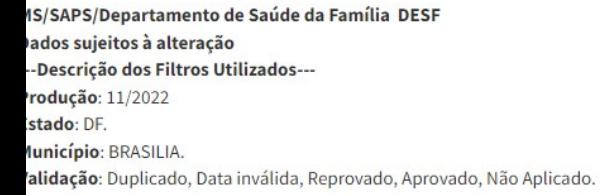

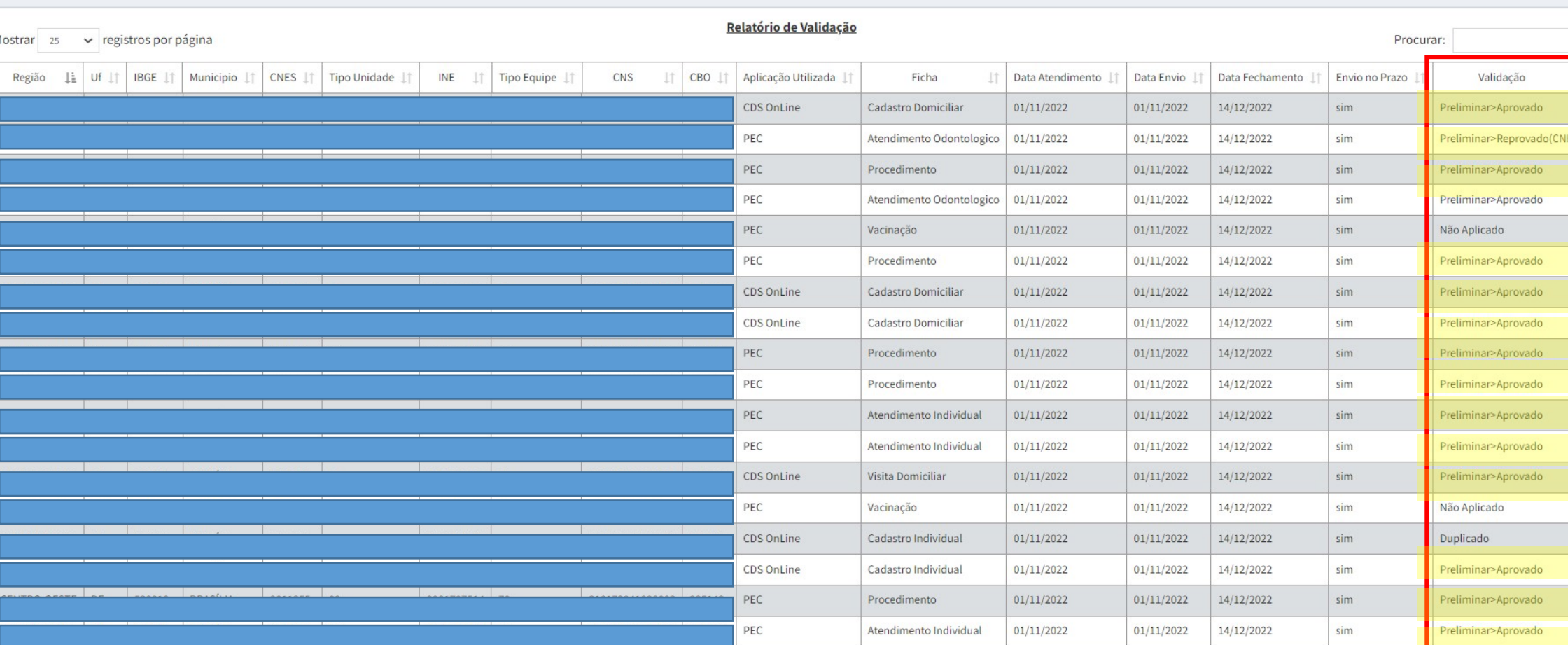

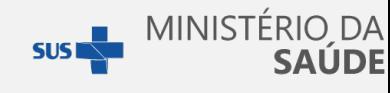

# Reprovação:

MS/SAPS/Departamento de Saúde da Família DESF Dados sujeitos à alteração ---Descrição dos Filtros Utilizados---Produção: 06/2022

Estado: DF.

Município: BRASILIA.

Validação: Reprovado.

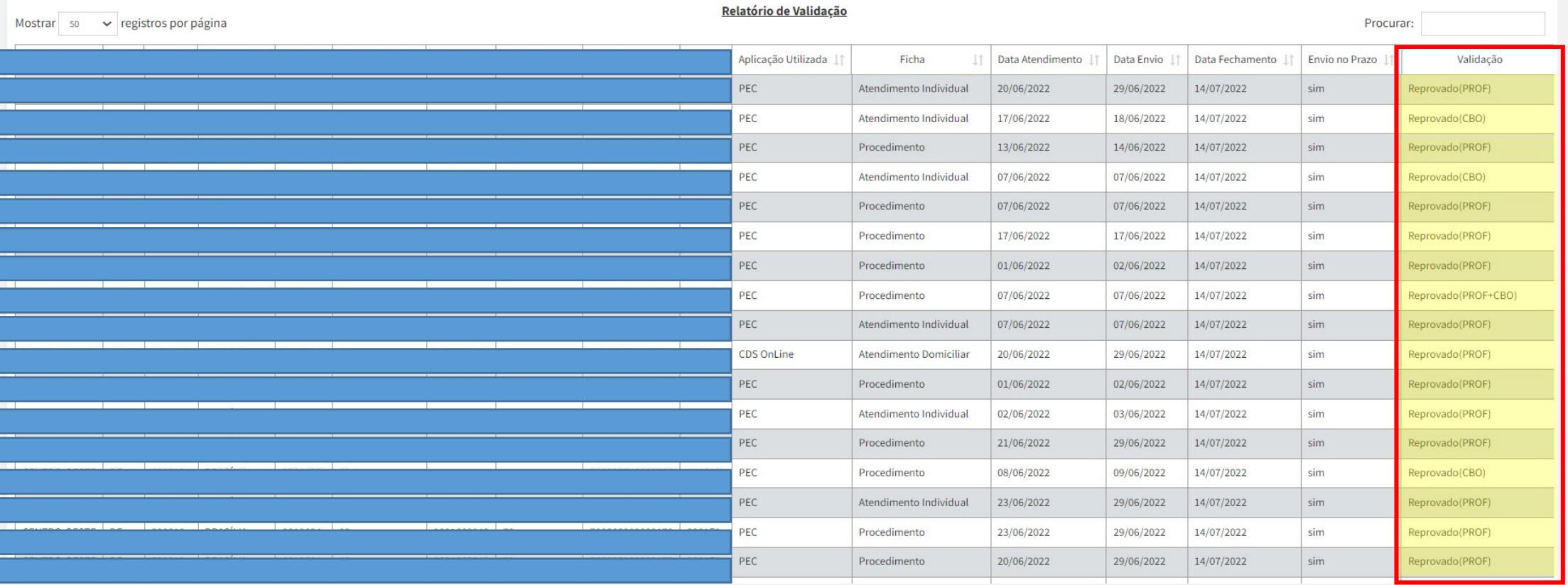

SUS MINISTÉRIO DA

# Validação CN -

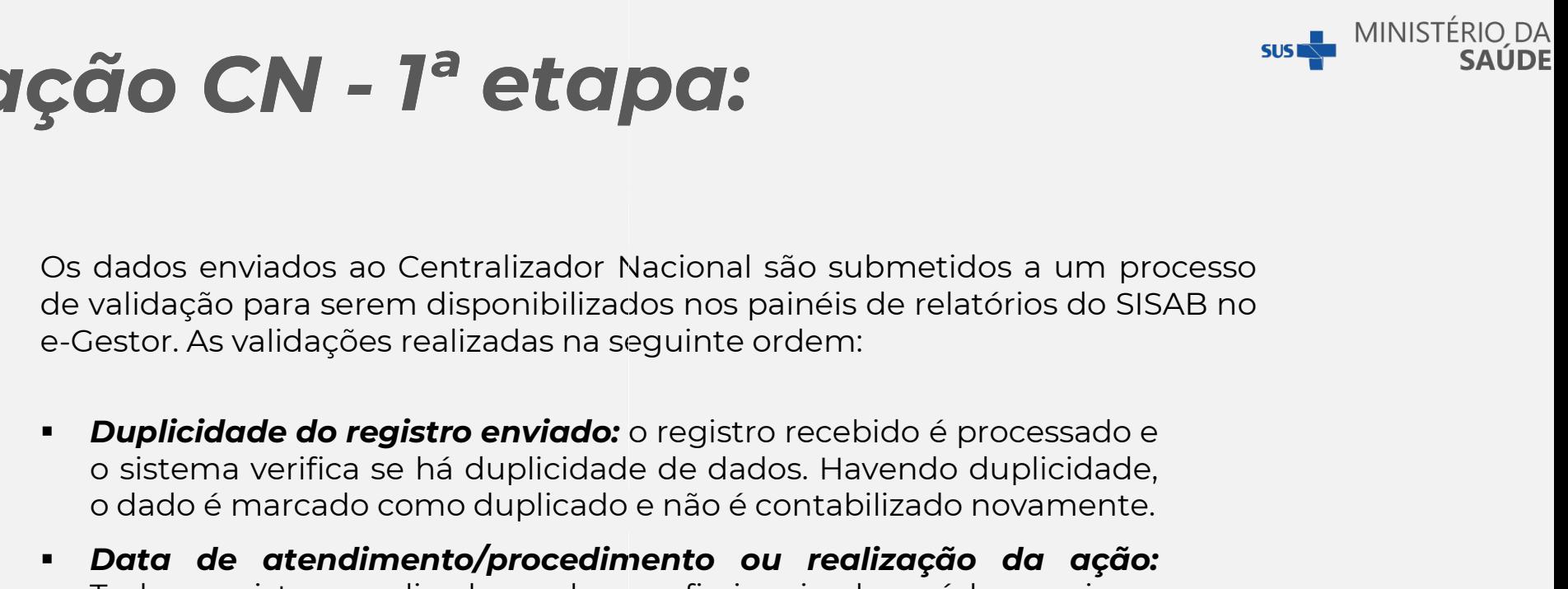

- 
- iestor. As validações realizadas na seguinte ordem:<br>**Duplicidade do registro enviado:** o registro recebi<br>o sistema verifica se há duplicidade de dados. Hav<br>o dado é marcado como duplicado e não é contabil<br>**Data de atendime Duplicidade do registro enviado:** o registro rece<br>o sistema verifica se há duplicidade de dados. Ha<br>o dado é marcado como duplicado e não é contal<br>**Data de atendimento/procedimento ou rec**<br>Todos registros realizados pelos **Duplicidade do registro enviado:** o registro reco<br>o sistema verifica se há duplicidade de dados. H<br>o dado é marcado como duplicado e não é conta<br>**Data de atendimento/procedimento ou re**<br>Todos registros realizados pelos pr o dado é marcado como duplicado e não é contak<br>**Data de atendimento/procedimento ou rea**<br>Fodos registros realizados pelos profissionais c<br>atender aos seguintes critérios para serem<br>produção da equipe e/ou unidade:<br>**a.** A d **Data de atendimento/procedimento ou r**<br>Fodos registros realizados pelos profissionais<br>atender aos seguintes critérios para serer<br>produção da equipe e/ou unidade:<br>**a.** A data do registro deve ser anterior ou igual<br>**b.** Os · Data de atendimento/procedimento ou realização da ação: eguinte ordem:<br>o registro recebido é processado e<br>e de dados. Havendo duplicidade,<br>e não é contabilizado novamente.<br>**nento ou realização da ação:**<br>profissionais de saúde precisam<br>para serem contabilizados registro recebido é processado e<br>de dados. Havendo duplicidade,<br>para é contabilizado novamente.<br>**ento ou realização da ação:**<br>profissionais de saúde precisam<br>para serem contabilizados na ão é contabilizado novamente.<br>**to ou realização da ação:**<br>fissionais de saúde precisam<br>ra serem contabilizados na<br>ou igual a data de envio;<br>**20 dias após o registro**. **ento ou realização da ação:**<br>profissionais de saúde precisam<br>para serem contabilizados na<br>ior ou igual a data de envio;<br>ar **120 dias após o registro**.<br>será passível de validação,<br>ste relatório. Neste aspecto,<br>ão do quadri

Todos registros realizados pelos profissionais de s<br>atender aos seguintes critérios para serem cor<br>produção da equipe e/ou unidade:<br>**a.** A data do registro deve ser anterior ou igual a data<br>**b.** Os envios não podem ultrapa e atender aos seguintes critérios para serem dorodução da equipe e/ou unidade:<br> **a.** A data do registro deve ser anterior ou igual a da<br> **b.** Os envios não podem ultrapassar **120 dias apó.**<br>
Caso ultrapasse este prazo, não produção da equipe e/ou unidade:<br> **a.** A data do registro deve ser anterior ou igual a da<br> **b.** Os envios não podem ultrapassar **120 dias apó**<br>
Caso ultrapasse este prazo, não será passível d<br>
portanto, não será apresentad **a.** A data do registro deve ser anterior ou igual a da<br> **b.** Os envios não podem ultrapassar **120 dias apó**<br>
Caso ultrapasse este prazo, não será passível c<br>
portanto, não será apresentado neste relatório. Ne<br>
cabe ressal **a.** A data do registro deve ser anterior ou is<br> **b.** Os envios não podem ultrapassar **120 c**<br>
Caso ultrapasse este prazo, não será pa<br>
portanto, não será apresentado neste rela<br>
cabe ressaltar que para a avaliação do<br>
con ra serem contabilizados na<br>puligual a datalde envio;<br>**20 dias após o registro**.<br>á passível de validação,<br>relatório. Neste aspecto,<br>do quadrimestre, serão<br>ebidos até o prazo de pu igual a data de envio;<br>**20 dias após o registro**.<br>á passível de validação,<br>relatório. Neste aspecto,<br>do quadrimestre, serão<br>ebidos até o prazo de rior ou igual a data de envio;<br>ar **120 dias após o registro**.<br>será passível de validação,<br>ste relatório. Neste aspecto,<br>;ão do quadrimestre, serão<br>recebidos até o prazo de

# Validação SISAB - 2ª etapa:

**accão SISAB - 2ª etalco**<br>Caso os dados atendam aos 2 critérios anteriores, serâ<br>profissionais, equipes e estabelecimentos com base no<br>de Cadastro Nacional de Estabelecimento de Saúde (CI **dina de SISAB - 2ª etapa:**<br>Caso os dados atendam aos 2 critérios anteriores, serão validadas a<br>profissionais, equipes e estabelecimentos com base nos dados regist<br>de Cadastro Nacional de Estabelecimento de Saúde (CNES) vi de Cadas atendam aos 2 critérios anteriores, serão profissionais, equipes e estabelecimentos com base nos de Cadastro Nacional de Estabelecimento de Saúde (CNE Caso os dados atendam aos 2 critérios anteriores, serão v<br>profissionais, equipes e estabelecimentos com base nos da<br>de Cadastro Nacional de Estabelecimento de Saúde (CNES<br>Verifica se o **número do estabelecimento (CNES)** pr sus MINISTÉRIO DA<br>SAÚDE<br>Serão validadas as informações de<br>Pros dados registrados no Sistema<br>Pros dados registrados no Sistema **formalista de San Control Control Control Control Control Control Control Control Control Control Control Control Control Control Control Control Control Control Control Control Control Control Control Control Control Con** STOPOS<br>iores, serão validadas as informações de<br>n base nos dados registrados no Sistema<br>Saúde (CNES) vigente, de forma: ores, serão validadas as informações de<br>
as hos dados registrados no Sistema<br>
Saúde (CNES) vigente, de forma:<br>
sime are preliminar-Aprovado<br> **CNES)** preenchido na sime are preliminar-Aprovado<br>
preliminar-Aprovado<br>
prelimin Free Miniar Apro Contract Line Contract Contract Contract Contract Line Contract Line Contract Line Contract Line Contract Line Contract Line Contract Line Contract Line Contract Line Contract Line Contract Line Contract L

- caso os dados atendam aos 2 criterios anteriores, serao validadas<br>profissionais, equipes e estabelecimentos com base nos dados reg<br>le Cadastro Nacional de Estabelecimento de Saúde (CNES) vigente<br>Verifica se o *número do es* vigente para a competência de registro;
- Verifica se o *número do estabelecimento (CNES)* pre<br>ficha recebida está em concordância com o registrade<br>vigente para a competência de registro;<br>• Verifica se o *número do Identificador Nacional de Ec*<br>preenchido na fic Verifica se o **número do estabelecimento (CNES)** preenchido<br>ficha recebida está em concordância com o registrado no SCN<br>vigente para a competência de registro;<br>Verifica se o **número do Identificador Nacional de Equipes (IN** verifica se o *número do estabelecimento (CNES)* preench<br>ficha recebida está em concordância com o registrado no s<br>vigente para a competência de registro;<br>verifica se o *número do Identificador Nacional de Equipe*s<br>preench
- vigente para a competência de registro;<br>Verifica se o **número do Identificador Nacional de**<br>preenchido na ficha recebida está em concorc<br>registrado no SCNES vigente para a competência de<br>Verifica se o número do **Cartão Nac** Verifica se o **número do Identificador Nacional de Equipes**<br>preenchido na ficha recebida está em concordância co<br>registrado no SCNES vigente para a competência de registro;<br>Verifica se o número do **Cartão Nacional de Saúde** Verifica se o **número do Identificador Nacional de Equ**<br>preenchido na ficha recebida está em concordância<br>registrado no SCNES vigente para a competência de regist<br>Verifica se o número do **Cartão Nacional de Saúde (CNS)**<br>**B** preenchido na ficha recebida está em concordân<br>registrado no SCNES vigente para a competência de reg<br>Verifica se o número do **Cartão Nacional de Saúde (CN<br>Brasileiro de Ocupações (CBO)** do profissional preench<br>recebida est **Saúde (CNS)** e Código<br>
al preenchido na ficha<br>
ado no SCNES vigente<br>
CNS e Código<br>
al preenchido na ficha<br>
ando no SCNES vigente<br>
que o CBO informado. Concordância com o sim<br>
e Saúde (CNS) e Código<br>
sim<br>
and preenchido na ficha<br>
trado no SCNES vigente<br>
o que o CBO informado<br>
ao CNS informado.

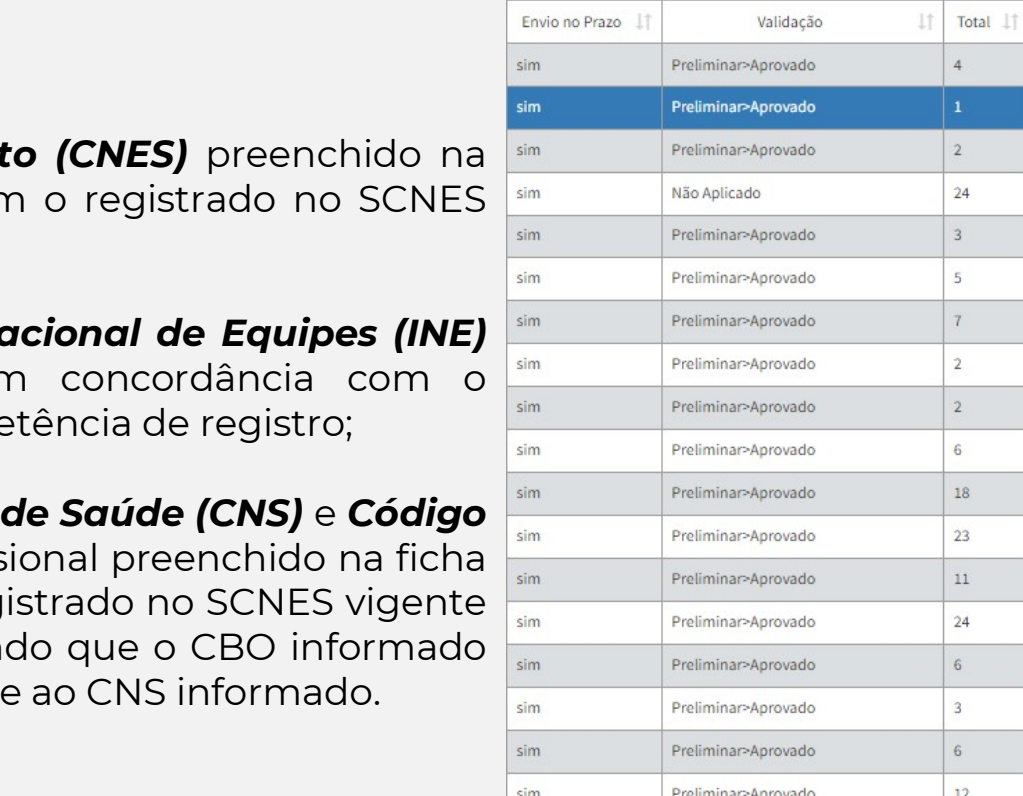

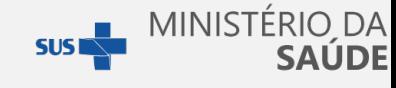

# Cabeçalho da ficha:

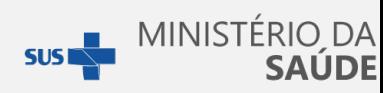

## Ficha de atendimento individual

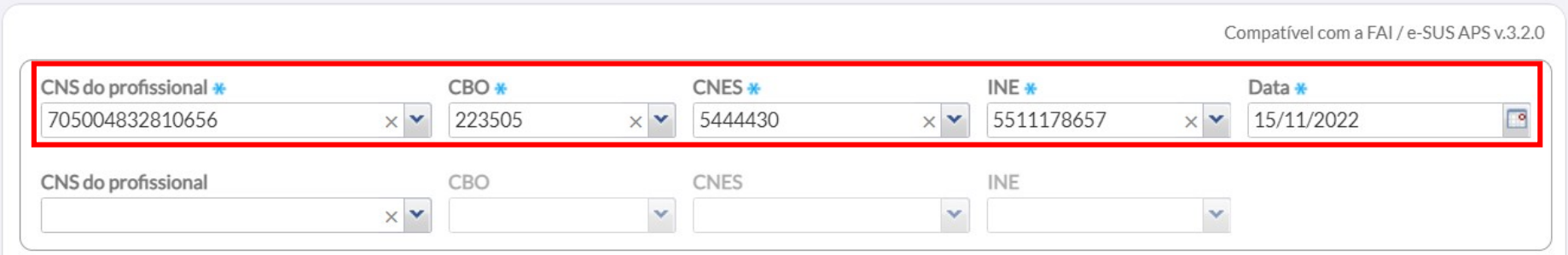

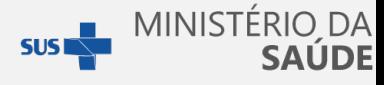

## Invalidações: Registro duplicado **Invalidações: Registro du**<br>O registro foi considerado como processado anteriormente, poi<br>atendimento, CNES, INE e CNS idênticos a ficha recebida e processad Invalidações: Registro du<br>O registro foi considerado como processado anteriormente, pois<br>atendimento, CNES, INE e CNS idênticos a ficha recebida e processad uplicado<br>pois possui data de<br>ssada anteriormente: **duplicado**<br>
mente, pois possui data de<br>
e processada anteriormente:

#### PEC SMS:

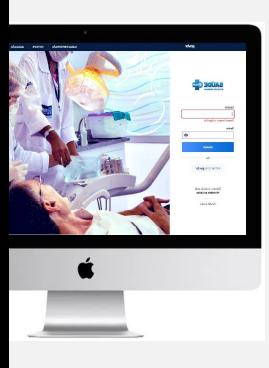

#### PEC SMS:

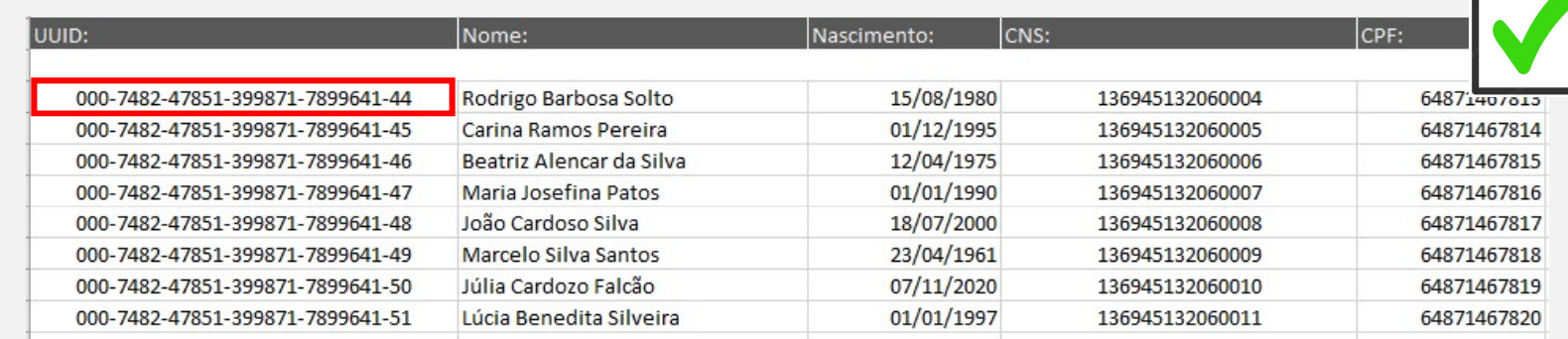

#### PEC UBS:

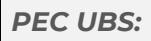

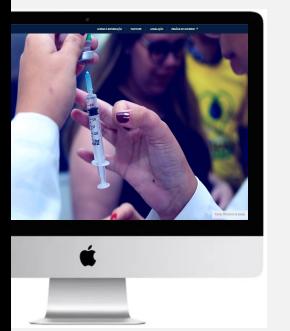

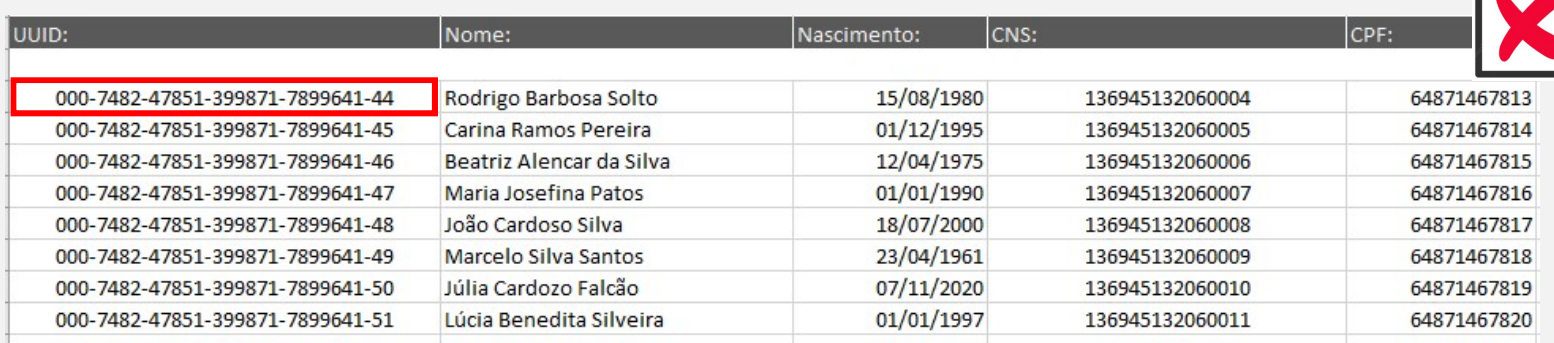

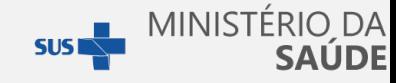

## Como resolver?

<u>Identificar</u> possíveis sobreposições <mark>de</mark> equ <mark>ldentificar</mark> possíveis sobreposições de equipamentos e aplicações</mark> que<br>estão conectadas e habilitadas ao envio de dados para o Centralizador<br>Nacional. <mark>ldentificar possíveis sobreposições de</mark> equipamentos e aplicações que<br>estão conectadas e habilitadas ao envio de dados para o Centralizador<br>Nacional.

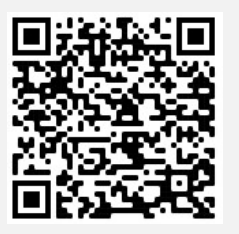

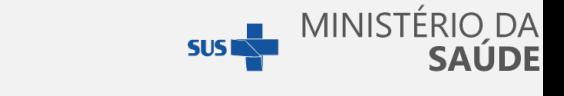

# Invalidações: Data inválida

## Data inválida:

**Data inválida:**<br>A data de produção (atendimento) é posterior a data de er<br>Exemplo: Se a data de envio for 10/10/2020. a data de aten

**Data inválida:**<br>A data de produção (atendimento) é posterior a data de<br>Exemplo: Se a data de envio for 10/10/2020, a data de ate<br>ser posterior à 10/10/2020. **Data inválida:**<br>A data de produção (atendimento) é p<br>Exemplo: Se a data de envio for 10/10/<br>ser posterior à 10/10/2020. a data de envio.<br>a data de envio.<br>ata de atendimento não pode posterior a data de envio.<br>2020, a data de atendimento não pode

## Como resolver?

**Exemplo:** Se a data de envio for 10/10/2020, a data de a<br>ser posterior à 10/10/2020.<br>**Como resolver?**<br>Verificar a configuração de Data/Hora do equipament<br>instalado a aplicação do e-SUS APS e, se for o caso, ver<br>campo Data **Exemplo:** Se a data de envio for 10/10/2020, a data de atend<br>ser posterior à 10/10/2020.<br>**Como resolver?**<br>Verificar a configuração de Data/Hora do equipamento em<br>instalado a aplicação do e-SUS APS e, se for o caso, verifi ser posterior à 10/10/2020.<br>**Como resolver?**<br>Verificar a configuração de Data/Hora do equipamento em que instalado a aplicação do e-SUS APS e, se for o caso, verificar as exampo Data/hora nas configurações em Sistema Própr **Como resolver?**<br>Verificar a configuração de Data/Hora do equipame<br>instalado a aplicação do e-SUS APS e, se for o caso,<br>campo Data/hora nas configurações em Sistema P<br>registrar atendimentos em datas futuras. 0, a data de atendimento não pode<br>equipamento em que é utilizado e<br>or o caso, verificar as configurações do<br>Sistema Próprio para que não permita 20, a data de atendimento não pode<br>, equipamento em que é utilizado e<br>for o caso, verificar as configurações do<br>Sistema Próprio para que não permita equipamento em que é utilizado e<br>for o caso, verificar as configurações do<br>Sistema Próprio para que não permita<br>. registrar atendimentos em datas futuras.

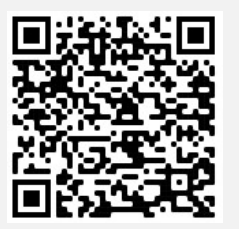

# Como corrigir:

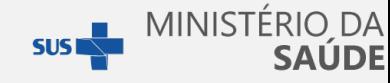

Verificar a configuração de Data/Hora do equipamento em que é utilizado e<br>instalado a aplicação do e-SUS APS e, se for o caso, verificar as configurações do Verificar a configuração de Data/Hora do equipament<br>instalado a aplicação do e-SUS APS e, se for o caso, ver<br>campo Data/hora nas configurações em Sistema Próp<br>registrar atendimentos em datas futuras. Verificar a configuração de Data/Hora do equipamento em que<br>instalado a aplicação do e-SUS APS e, se for o caso, verificar as<br>campo Data/hora nas configurações em Sistema Próprio para<br>registrar atendimentos em datas futura registrar atendimentos em datas futuras futuras. do equipamento em que é utilizado e<br>se for o caso, verificar as configurações do<br>m Sistema Próprio para que não permita do equipamento em que é utilizado e<br>se for o caso, verificar as configurações do<br>em Sistema Próprio para que não permita<br>ras. equipamento em que é utilizado e<br>for o caso, verificar as configurações do<br>Sistema Próprio para que não permita<br>.

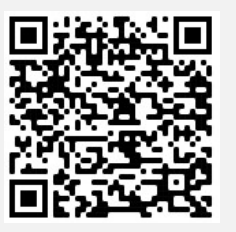

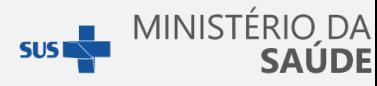

## Inconsistência: "cnes inválido".

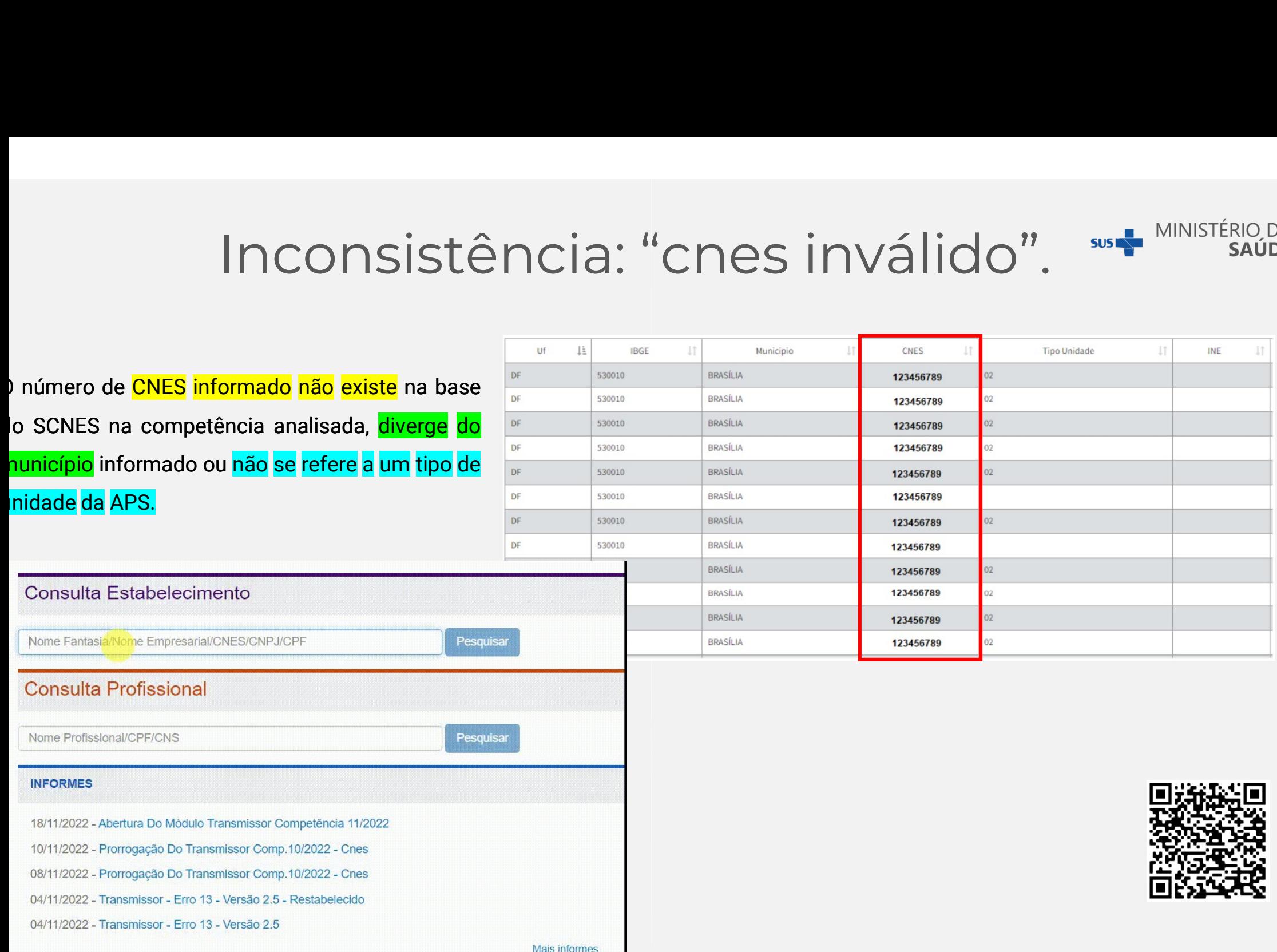

## Como corrigir?

Como corrigir?<br>Verificar se o número informado do CNES da unidade na aplicação local do e-SUS ou Sistema Pridêntico e está cadastrado, ativo e integra tipo de unidades da APS no SCNES da competência anali<br>realizar as atual COMO COMIGIM<br>Verificar se o número informado do CNES da unidade na aplicação local do e-SUS ou Sistema Pro<br>idêntico e está cadastrado, ativo e integra tipo de unidades da APS no SCNES da competência anali<br>realizar as atual **Como corrigir?**<br>Verificar se o número informado do CNES da unidade na aplicação local de<br>idêntico e está cadastrado, ativo e integra tipo de unidades da APS no SCNES<br>realizar as atualizações necessárias:<br>Q Pesquise por mé sus **and the SAUDE**<br>aplicação local do e-SUS ou Sistema Próprio é<br>da APS no SCNES da competência analisada e MINISTÉRIO DA<br>
suses MINISTÉRIO DA<br>
da APS no SCNES da competência analisada e<br>
da APS no SCNES da competência analisada e

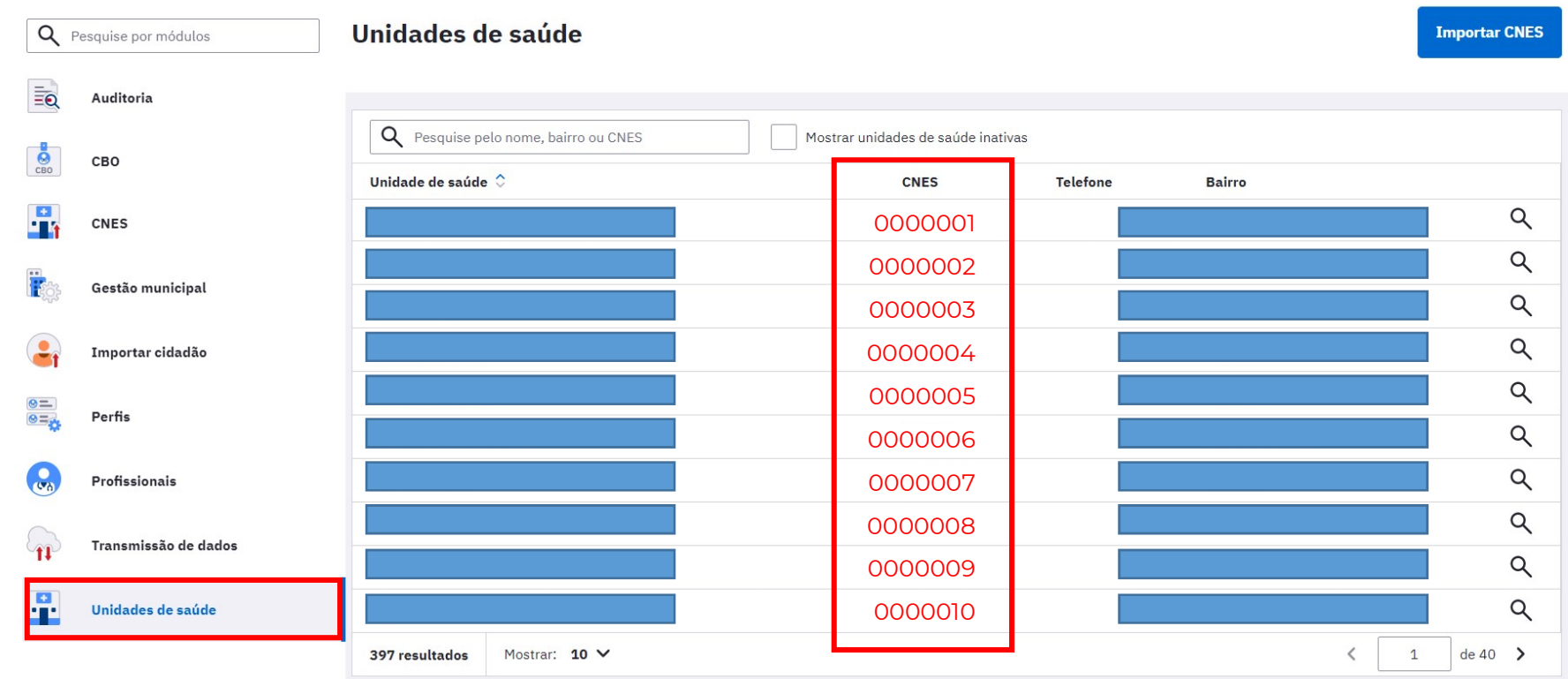

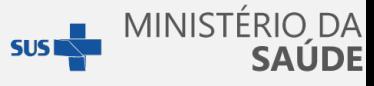

# Inconsistência: "INE inválido". O número de INE informado não existe ou não<br>
Equipes no SIS<br>
O número de INE informado não existe ou não<br>
está ativo na base do SCNES na competência.

## **Equipes no SISAB:**

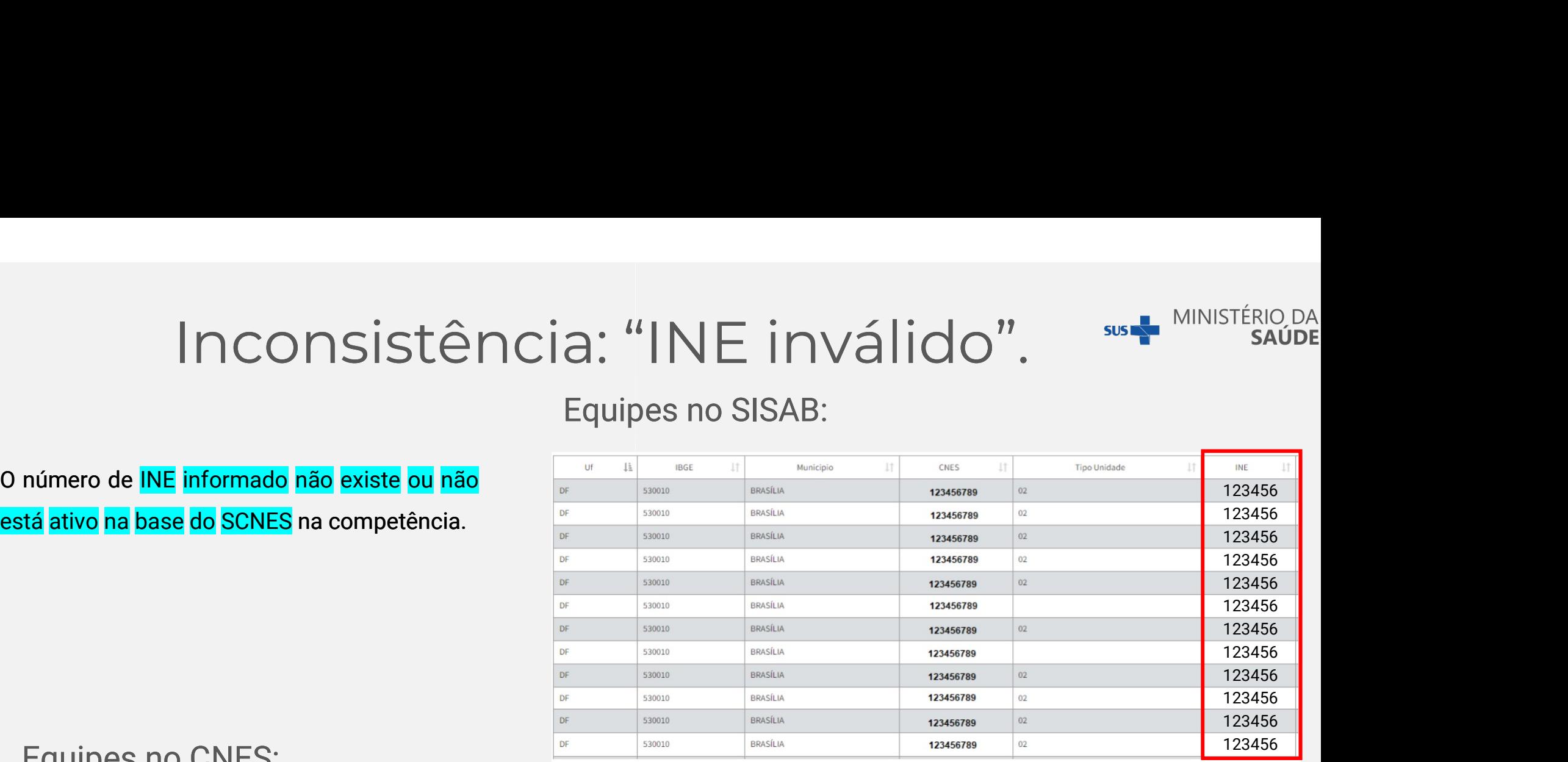

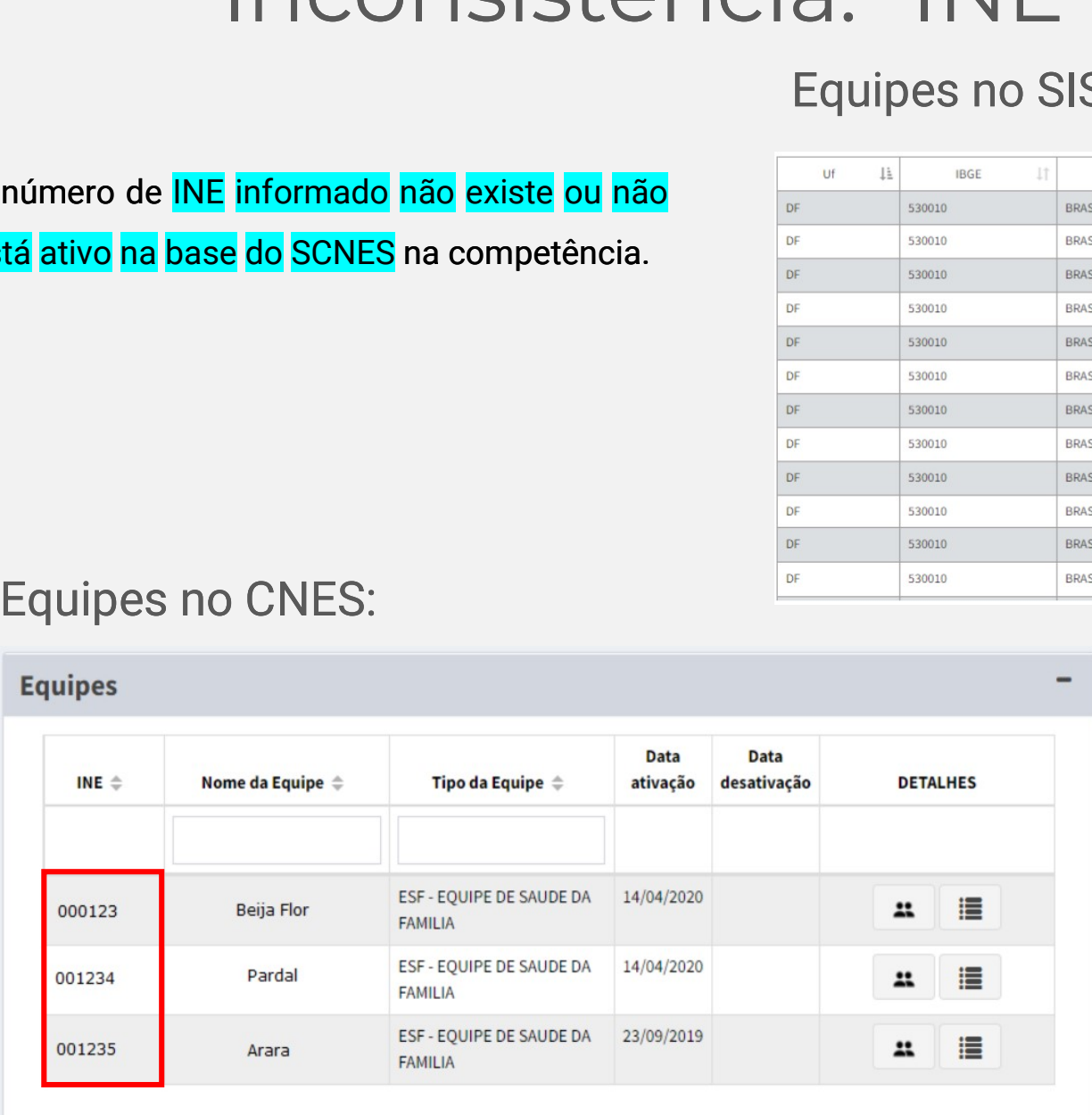

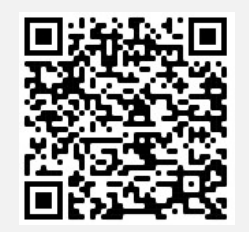

## Como corrigir?

**MINISTÉRIO DA SUS** SAUDF

Verificar se o número informado do INE da equipe na aplicação local do e -SUS ou Sistema Próprio é idêntico e está cadastrado, ativo e inserido no CNES da unidade da APS informada no SCNES da competência analisada, e realizar as atualizações necessárias

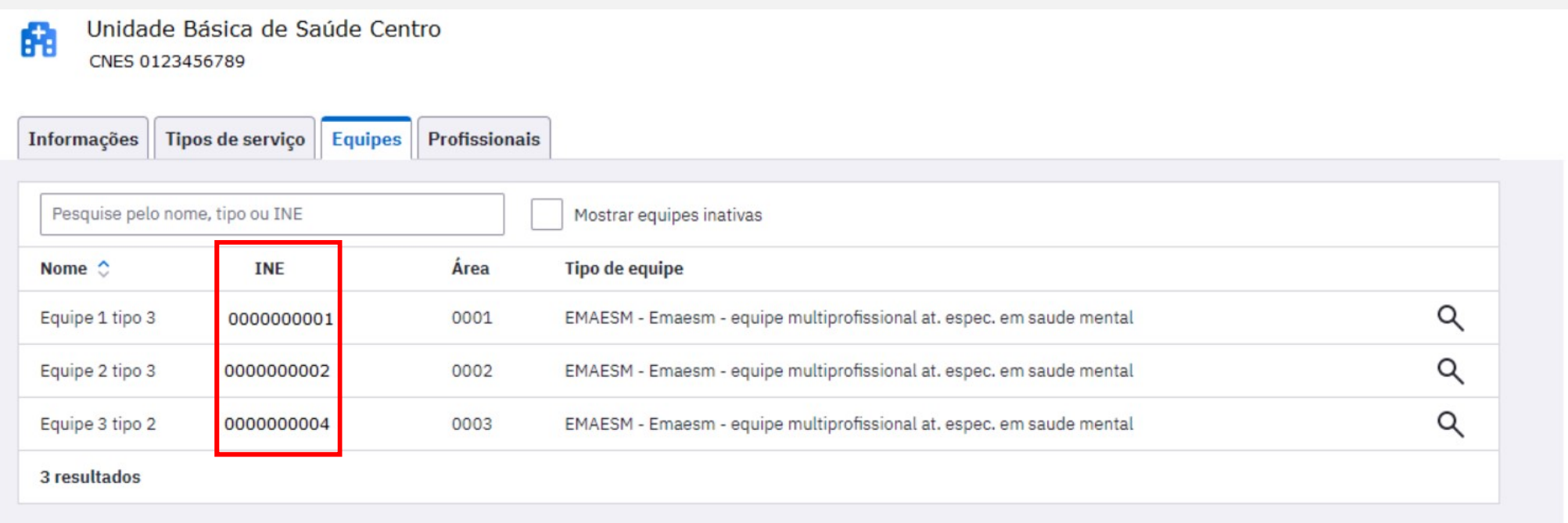

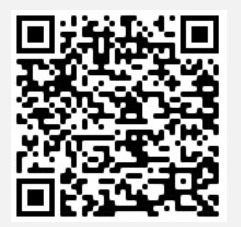

# Inconsistência: "PROF inválido". **SUSEN MINISTÉRIO DA**

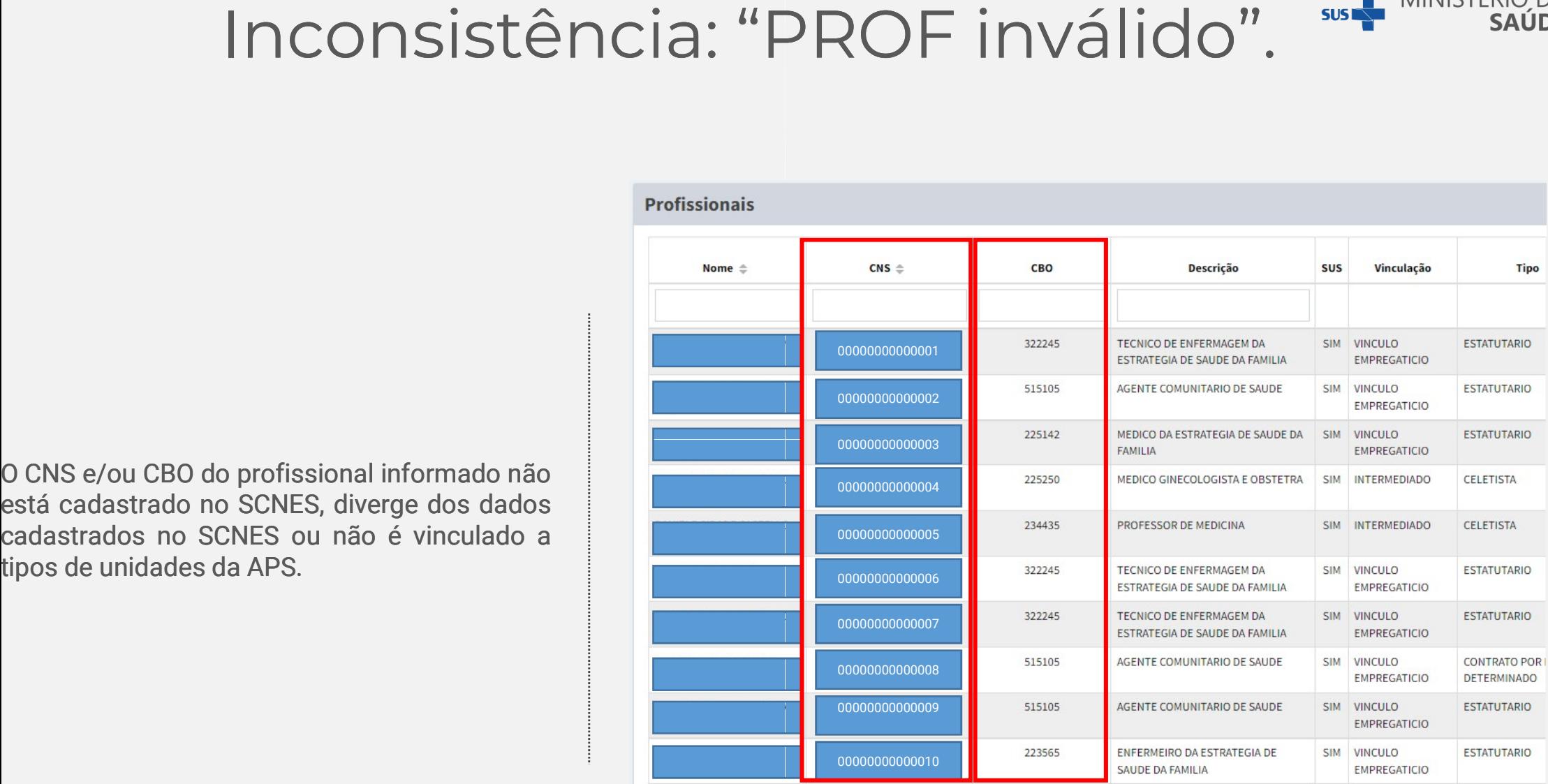

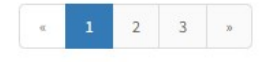

## Como corrigir?

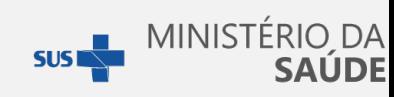

Verificar se o CNS e/ou CBO do profissional informado na aplicação local do e -SUS ou Sistema Próprio é idêntico e está ativo na equipe e unidade de tipo APS cadastrada no SCNES da competência analisada.

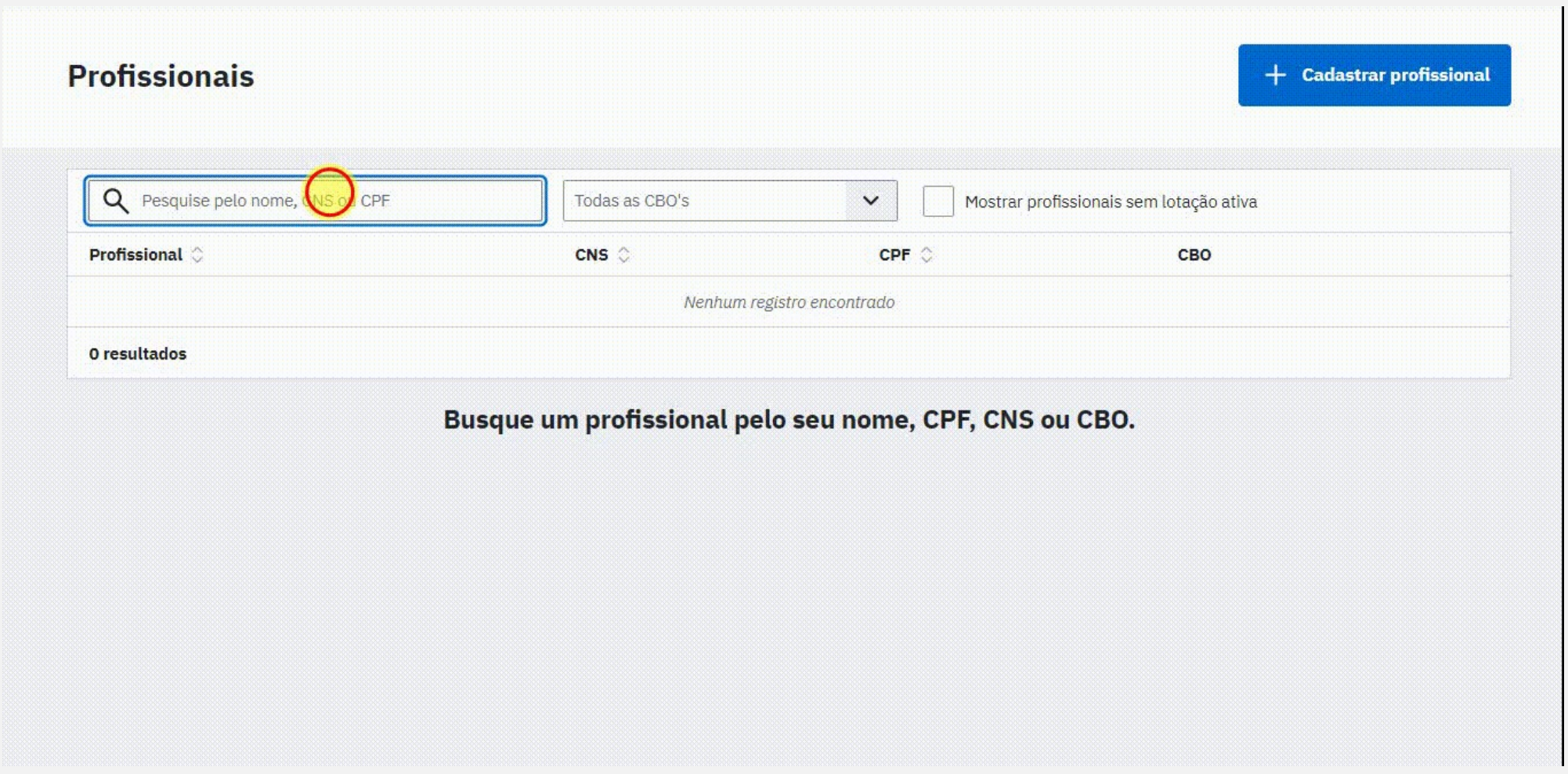

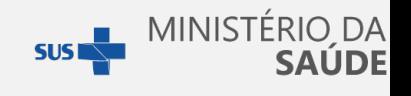

# Inconsistência: "CBO incompatível". sust MINISTÉRIO DA

O CBO informado não está apto a preencher a ficha, de acordo com as suas atribuições:

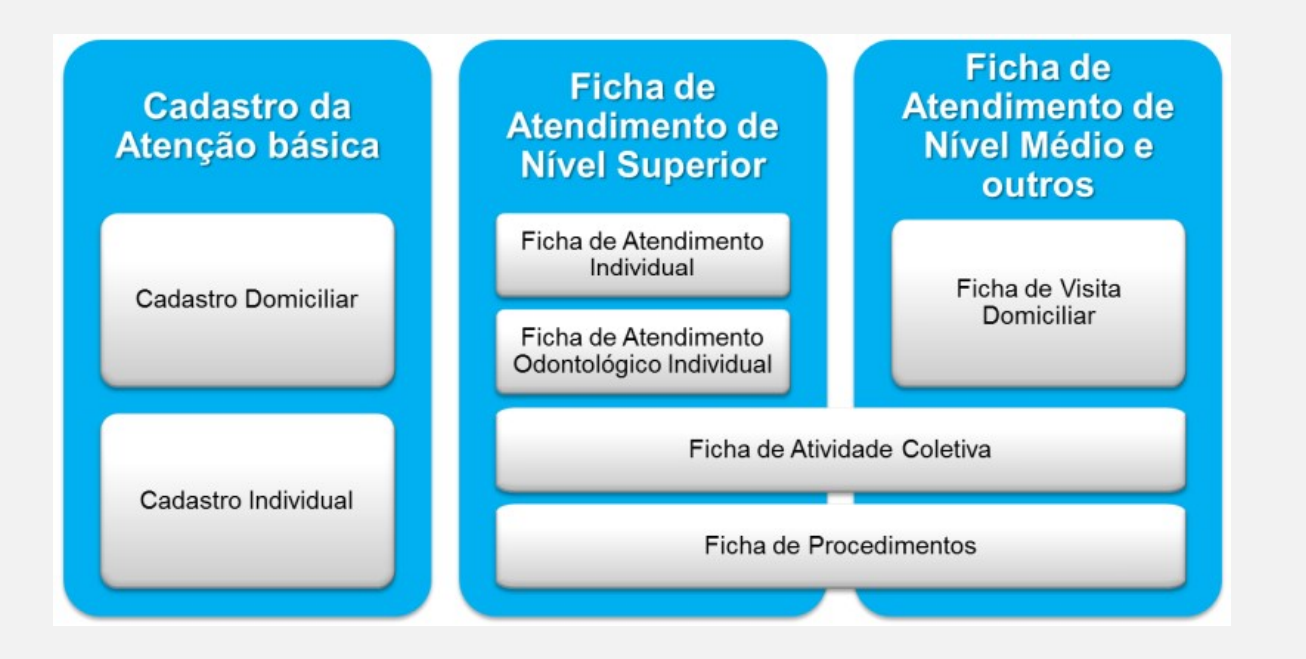

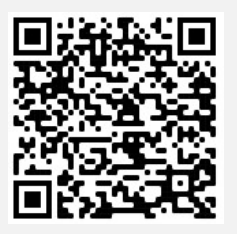

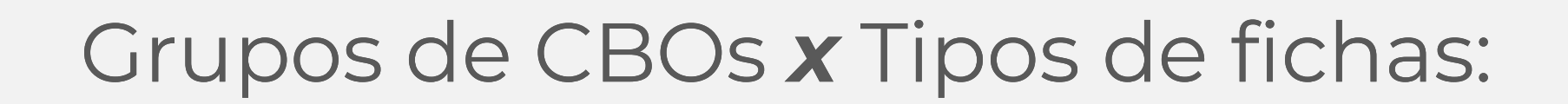

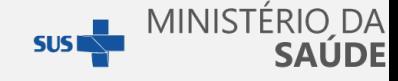

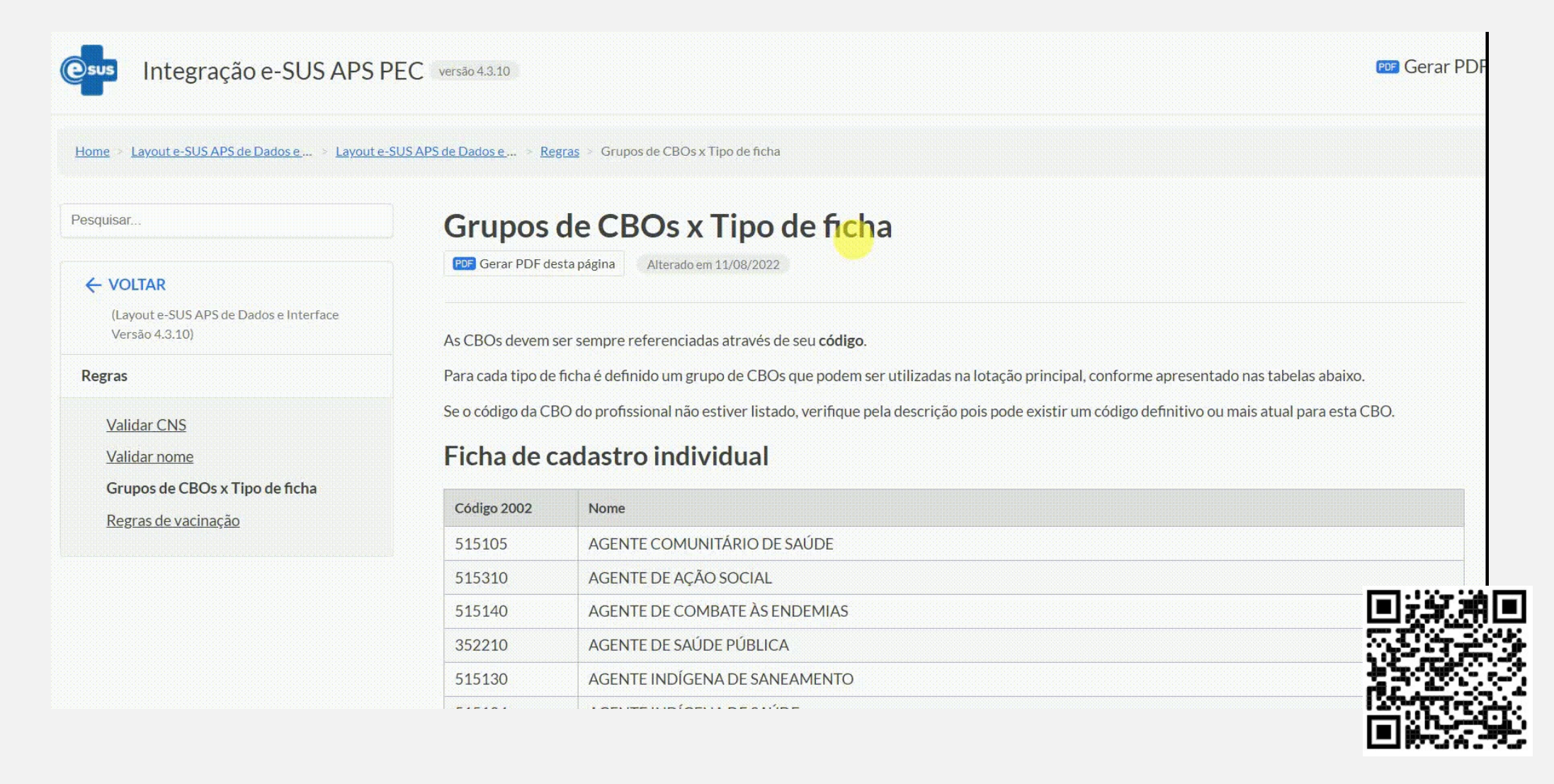

# Aproveitamento:

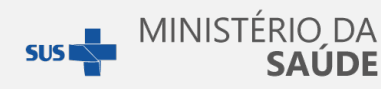

#### Descrição do motivo de aproveitamento de dados:

- · Aprovado: A ficha enviada não apresentou nenhum motivo de invalidação descrito anteriormente, e está apta à importação para a base do SISAB.
- Reprovado: A ficha enviada foi invalidada por apresentar algum dos motivos descritos anteriormente, e não será processada para a base de informações do SISAB.
- · Não se aplica (NA): As etapas de validações realizadas na Ficha de Vacinação não implicam em sua invalidação, portanto, ela está apta para importação à base do SISAB, e posterior processo de validação sob responsabilidade do SIPNI.

# Status "Preliminar":

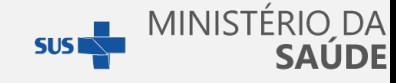

Refere-se a uma validação de dados prévia/temporária, comparada com dados da base **de informações do SCNES de dados prévia/temporária, comparada com dados de informações do SCNES de competência anterior fechada. Quando o períferentamento da competência CNES encerrar, e ocorrer o processamento e valentin fitus "Preliminal":**<br>
Refere-se a uma validação de dados prévia/temporária, comparada com dados da<br>
de informações do SCNES de competência anterior fechada. Quando o períod<br>
fechamento da competência CNES encerrar, e ocor **defere-se a uma validação de dados prévia/temporária**, comparada com dados da de informações do SCNES de competência aterior fechamento da competência CNES encerrar, e ocorrer o processamento e validação de dados prévia/t **TELIS "Preliminal provident de providencia disponibilizados previa/temporária**, comparada com dados da le informações do SCNES de competência anterior fechada. Quando o período de definitivo, poderá e a elterar o resultad **TEUS "Preliminal por de la portugal por de la portugal por de la finisca de difere-se a uma validação de dados prévia/temporária, comparada com dados da b<br>de informações do SCNES de competência anterior fechada. Quando o Elere-se a uma validação de dados prévia/temporária**, comparada com dados da b<br>de informações do SCNES de competência anterior fechada. Quando o período<br>fechamento da competência CNES encerrar, e ocorrer o processamento e **Experience a uma validação de dados prévia/temporária**, comparada com dados da ba de informações do SCNES de competência anterior fechala. Quando o período de fechamento da competência CNES encerar, e ocorrer o processame **Refere-se a uma validação de dados prévia/temporária**, comparada com dados da base<br>de informações do SCNES de competência anterior fechada. Quando o período de fechamento da competência d'ENES encerrar, e coorrer o proces **Profissional, including the control of the control of the control of the control of the computation of the computer of the infinitivo, poderá se alterar o resultado de acordo com os dados definitivo, poderá se alterar o r** Refere-se a uma validação de dados prévia/temporária, comprese de informações do SCNES de competência anterior fecha<br>fechamento da competência CNES encerrar, e ocorrer o p<br>definitivo, poderá se alterar o resultado de acord Refere-se a uma validação de dados prévia/temporária, comparada com da de informações do SCNES de competência anterior fechada. Quando o fechamento da competência CNES encerar, e ocorrer o processamento definitivo, poderá **Refere-se a uma validação de dados prévia/temporária**, comparada com dados da base<br>de informações do SCNES de competência anterior fechada. Quando o período de<br>fechamento da competência CNES encerar, e ocorer o processame de informações do SCNES de competência anterior fechada. Quando o período de fechamento da competência CNES encerrar, e ocorrer o processamento e validação definitivo, poderá se alterar o resultado de accordo com os dados fechamento da competência CNES encerrar, e ocorrer o processamm<br>definitivo, poderá se alterar o resultado de acordo com os dado<br>competência disponibilizados pelo SCNES. **Neste aspecto, caso a**<br>**motivada por dados incorreto prévia/temporária, comparada com dados da base<br>petência anterior fechada. Quando o período de<br>encerrar, e ocorrer o processamento e validação<br>ultado de acordo com os dados definitivos da<br>SCNES. Neste aspecto, caso a inval anterior fechada.** Quando o período de<br> **anterior fechada.** Quando o período de<br>
e ocorrer o processamento e validação<br>
acordo com os dados definitivos da<br> **leste aspecto, caso a invalidação seja**<br> **lo SCNES e posteriorme** e ocorrer o processamento e validação<br>externa provide a comparada com dados da base<br>anterior fechada. Quando o período de<br>e ocorrer o processamento e validação<br>acordo com os dados definitivos da<br>leste aspecto, caso a inval **de acordo com os dados de acordo com os dados de acordo com os dados de acordo com os dados definitivos da Neste aspecto, caso a invalidação seja no SCNES e posteriormente atualizados, mento.** SUSE MINISTÉRIO DA<br>
SAÚDE<br>
Prévia/temporária, comparada com dados da base<br>
petência anterior fechada. Quando o período de<br>
encerrar, e ocorrer o processamento e validação<br>
ultado de acordo com os dados definitivos da<br>
SCNE **no Susex de Contra de Susex de Susex de SAÚDE de SAÚDE de SAÚDE de SAÚDE de SAÚDE de SAÚDE de SAÚDE de SAÚDE de SAÚDE de SAÚDE de SAÚDE de SAÚDE de SAÚDE de SAÚDE de SAÚDE de SAÚDE de SAÚDE de SAÚDE de SAÚDE de SAUSCRIS e** . **Example 12.6**<br> **Example 3.6**<br> **Example 7.**<br> **Example 3.6**<br> **Example 3.6**<br> **Example 3.6**<br> **Example 3.6**<br> **Example 3.6**<br> **Example 3.6**<br> **Example 3.6**<br> **Example 3.6**<br> **Nete acordo com os dados definitivos da<br>
<b>Neste aspecto, o gestor de la control de la construction de la construction de la contracta de la cordination de la cordination de la cordination de la cordination de la cordination de la cordination de la cordination de la cordination Prária**, comparada com dados da base<br>
erior fechada. Quando o período de<br>
pocorrer o processamento e validação<br>
cordo com os dados definitivos da<br> **te aspecto, caso a invalidação seja<br>
sCNES e posteriormente atualizados,<br> Temporária**, comparada com dados da base<br>ia anterior fechada. Quando o período de<br>ar, e ocorrer o processamento e validação<br>de acordo com os dados definitivos da<br>i. **Neste aspecto, caso a invalidação seja<br>s no SCNES e pos** porária, comparada com dados da base<br>nterior fechada. Quando o período de<br>ocorrer o processamento e validação<br>acordo com os dados definitivos da<br>ste aspecto, caso a invalidação seja<br>sCNES e posteriormente atualizados,<br>nto. terior fechada. Quando o período de<br>ocorrer o processamento e validação<br>acordo com os dados definitivos da<br>ste aspecto, caso a invalidação seja<br>SCNES e posteriormente atualizados,<br>to.<br>lterações estipulado pelo SCNES. Caso<br>

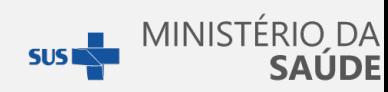

## Recomendações:

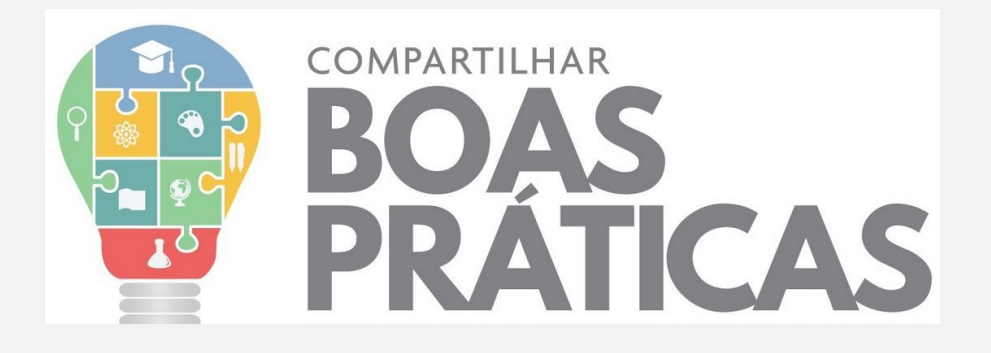

- Manutenção das informações cadastrais no CNES;
- Acompanhamento do Portal e-GESTOR;
- Atualização constante do XML no PEC;
- Envio constante das produções à Base Federal;
- Focar na Qualidade dos dados;
- Manutenção das informações cadastrais no CNES;<br>• Acompanhamento do Portal e-GESTOR;<br>• Atualização constante do XML no PEC;<br>• Envio constante das produções à Base Federal;<br>• Evitar cadastro manual dos profissionais no PEC

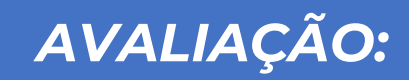

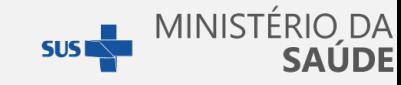

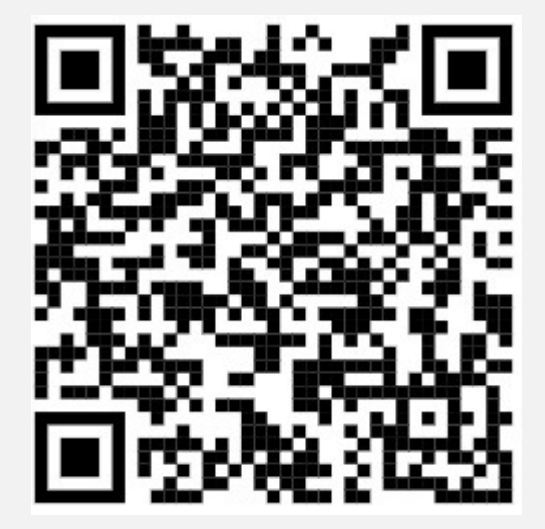

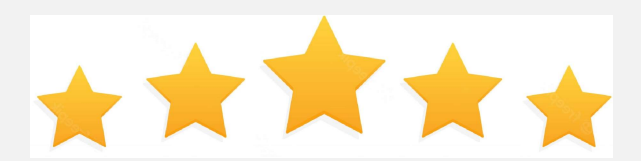

Por favor, avalie a qualidade da capacitação realizada!

## Suporte e-SUS APS:

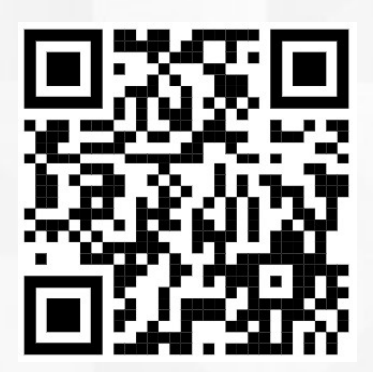

## Portal APS: Manual PEC:

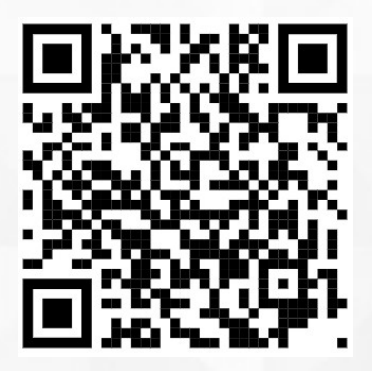

## Canal do Suporte:

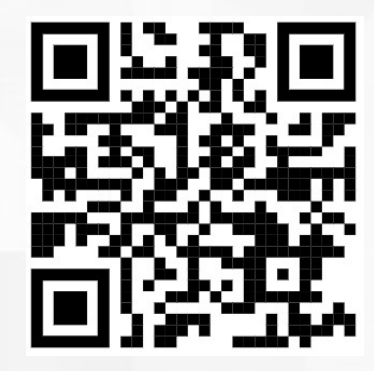

https://sisaps.saude.gov.br/esus https://cgiap-saps.github.io/Manual-eSUS-APS https://esusaps.freshdesk.com

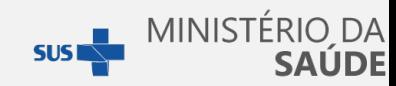

# Obrigado!!!

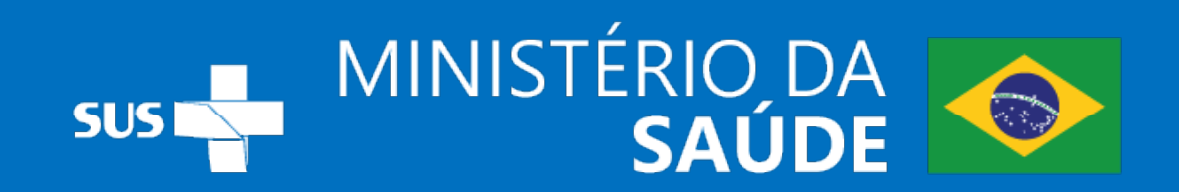